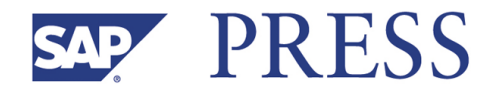

Sönke Jarré, Reinhold Lövenich, Andreas Martin, Klaus G. Müller

# **SAP® Treasury and Risk Management**

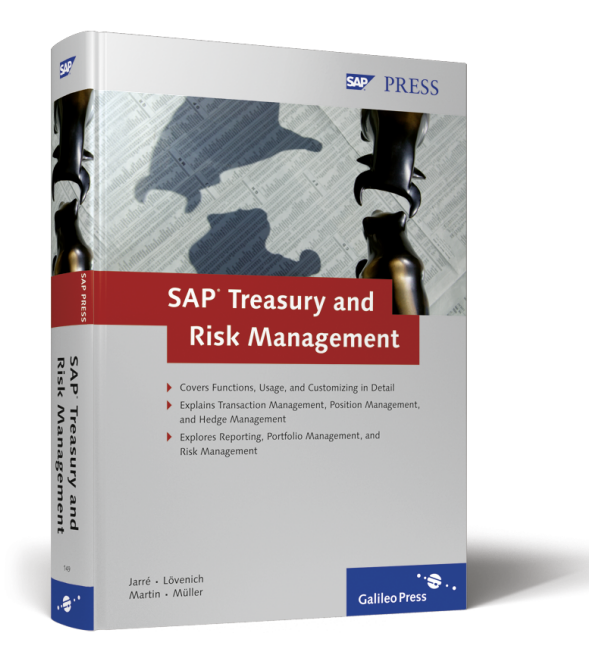

# **www.sap-press.com**

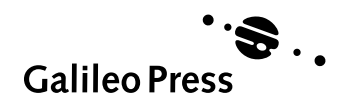

Bonn · Boston

# **Contents at a Glance**

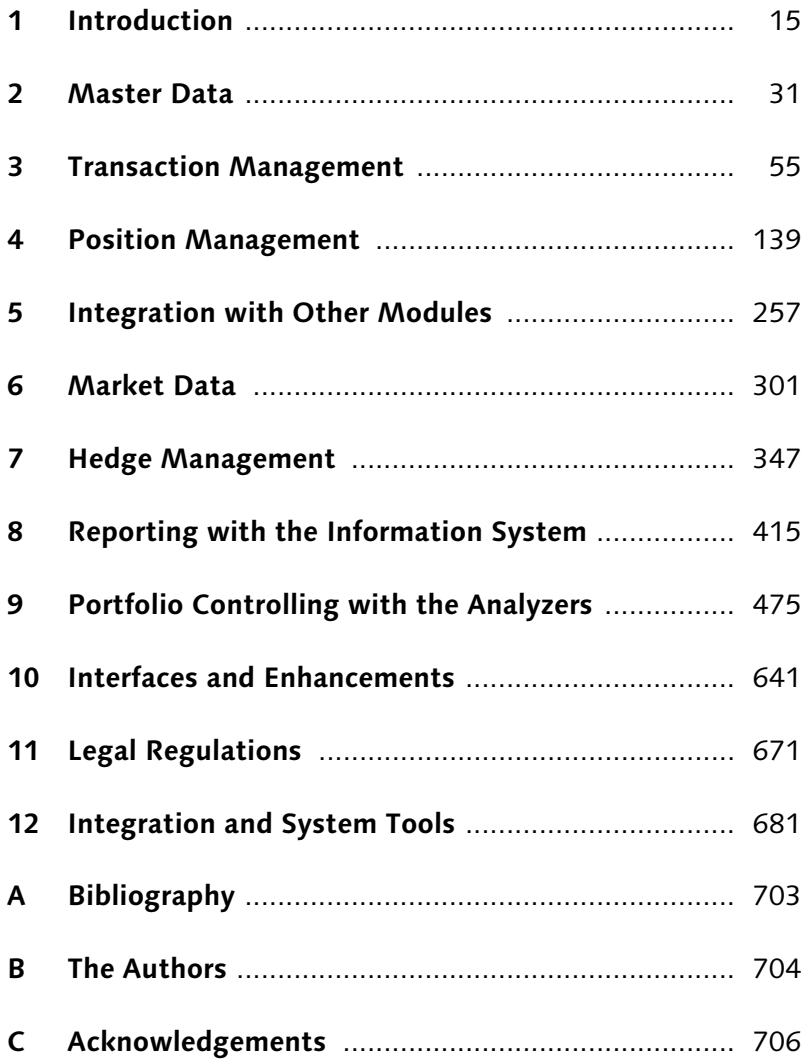

# **Contents**

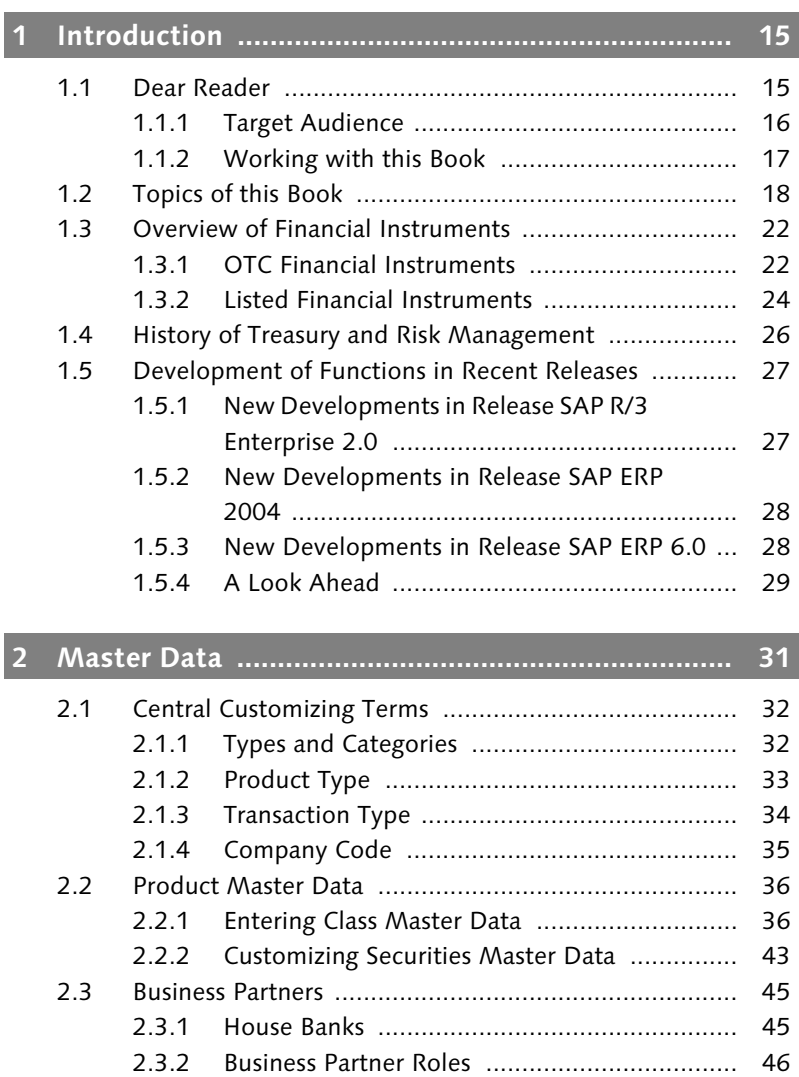

2.3.3 Standing Instructions ..................................... 48 2.4 Organizational Elements ............................................. 51 2.4.1 Securities Account ......................................... 51 2.4.2 Futures Account ............................................. 53 2.4.3 Portfolio ......................................................... 53 2.4.4 Other Organizational Elements ....................... 54

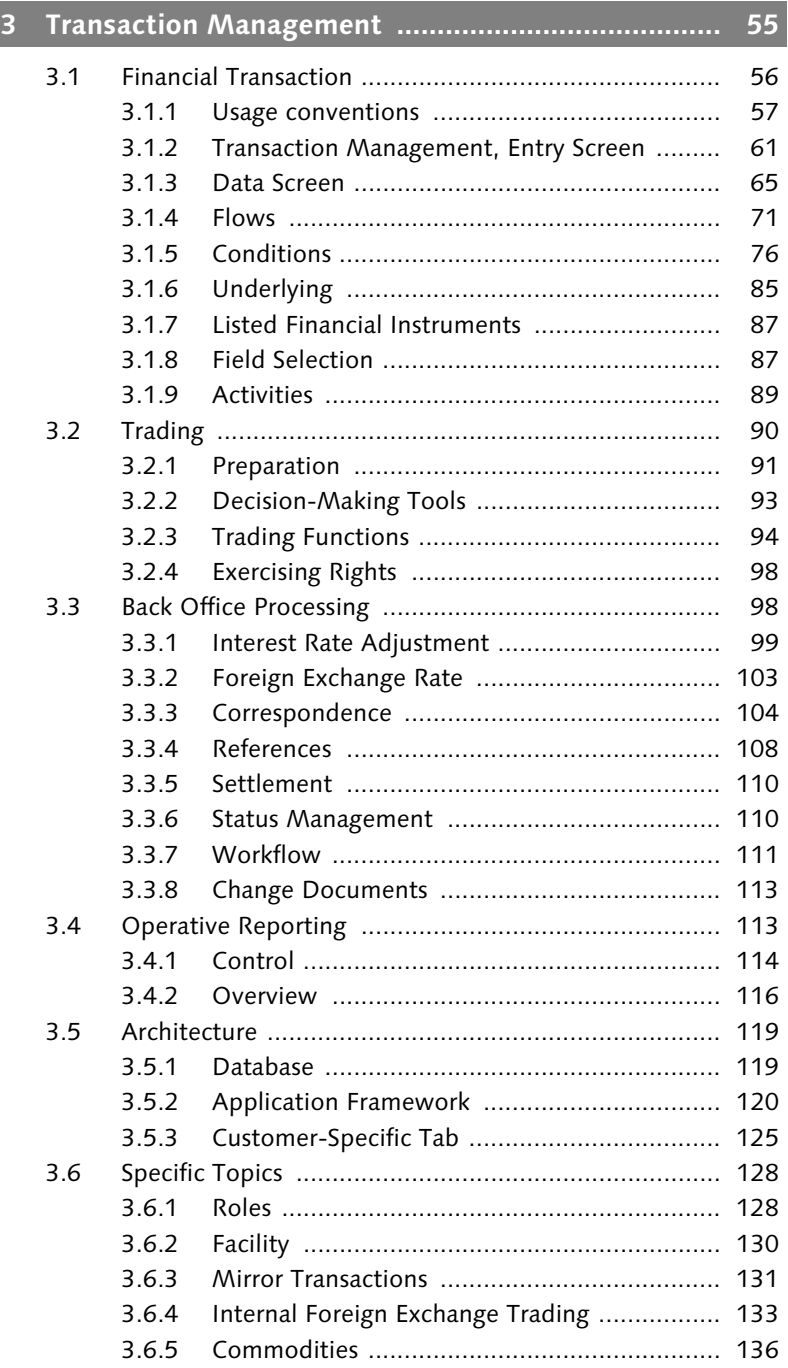

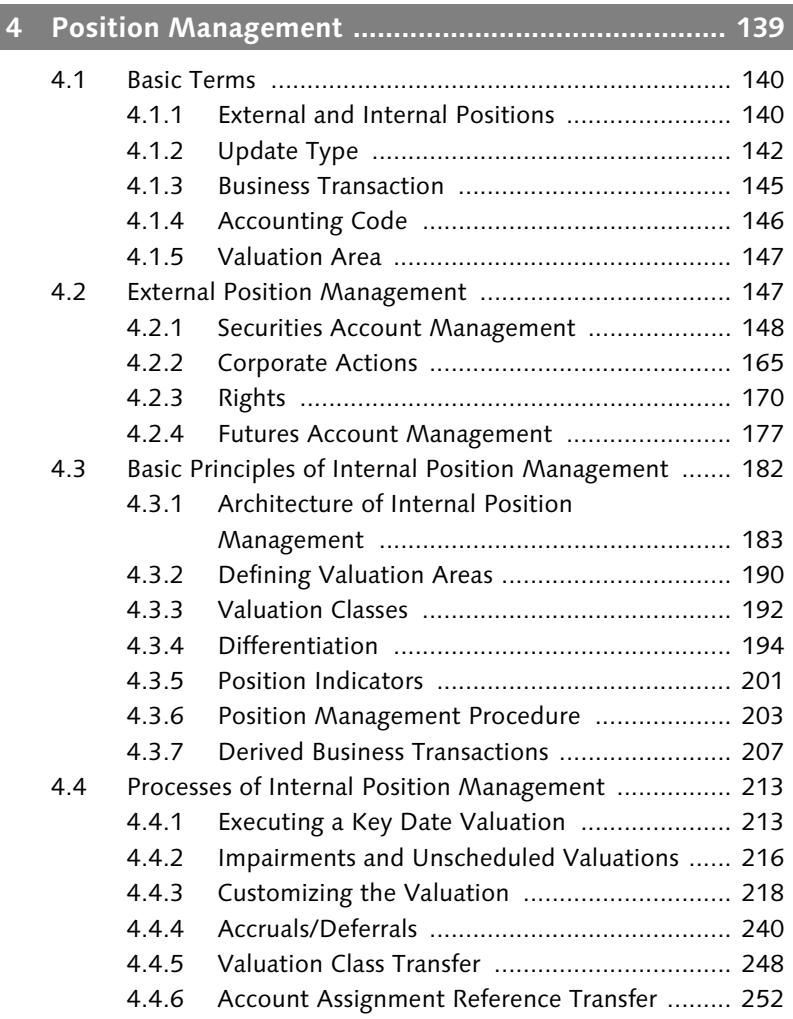

# **5 Integration with Other Modules ............................. 257**

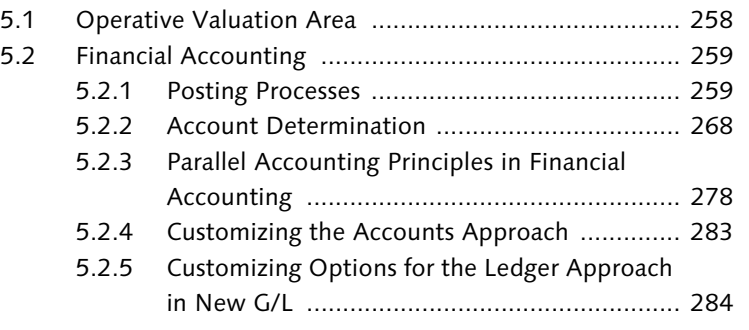

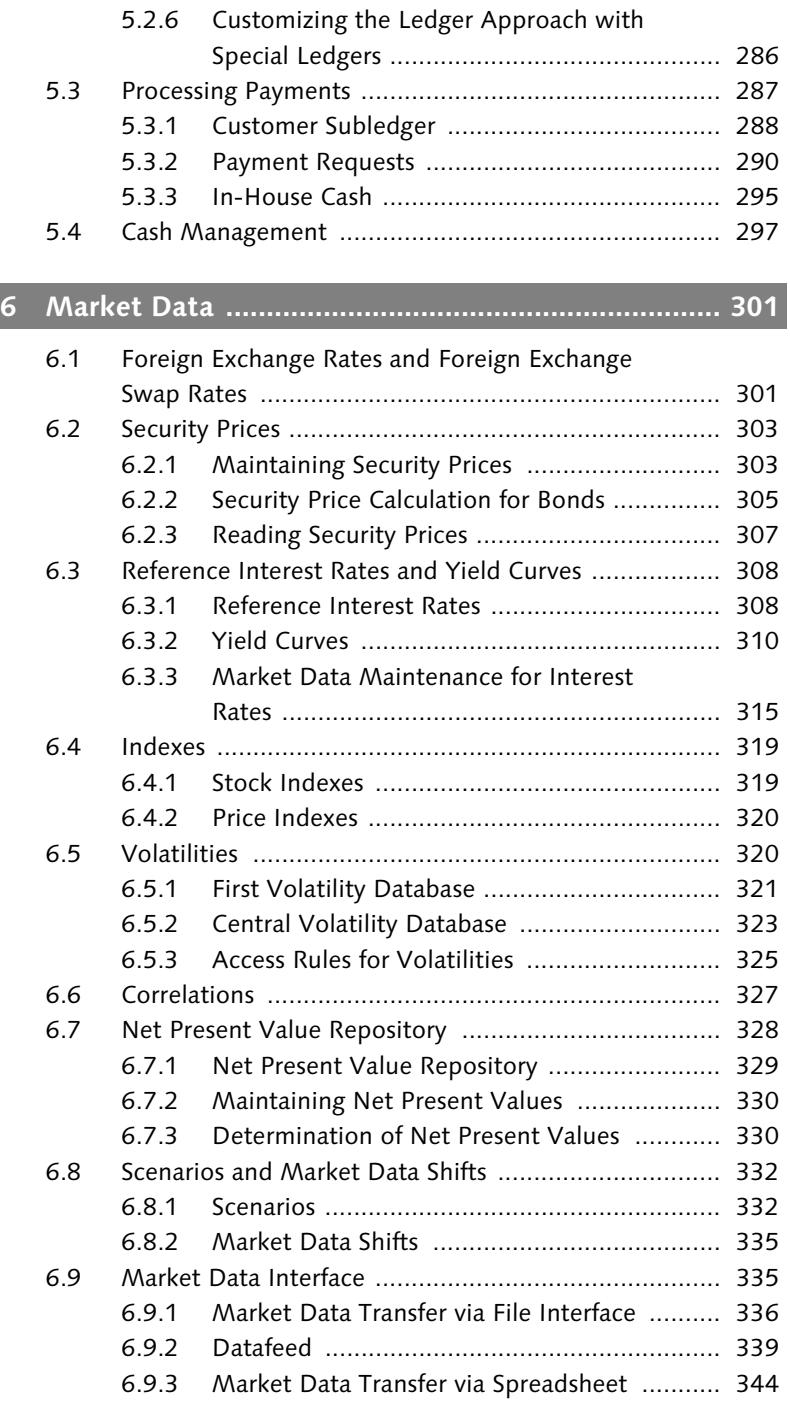

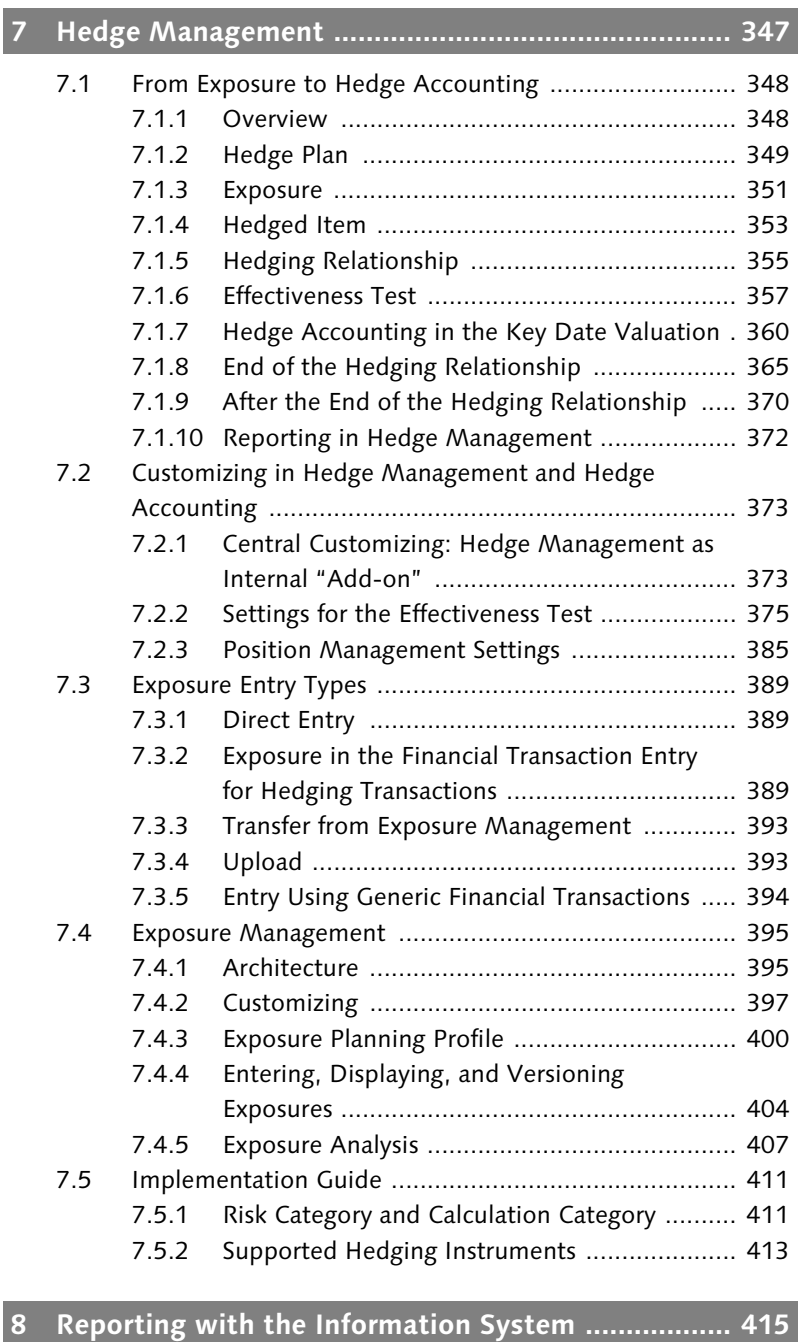

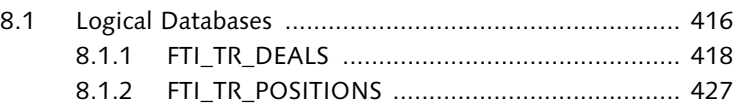

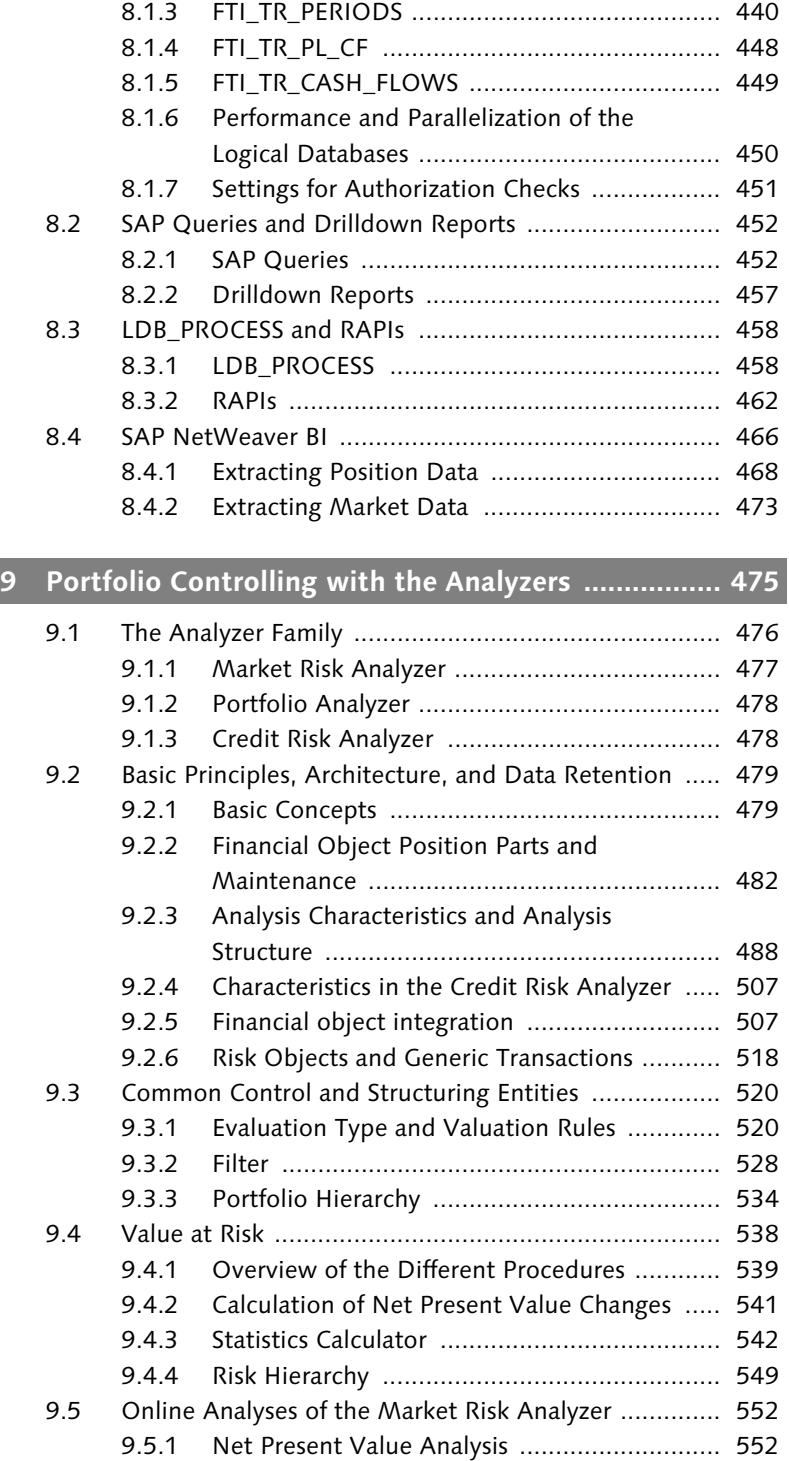

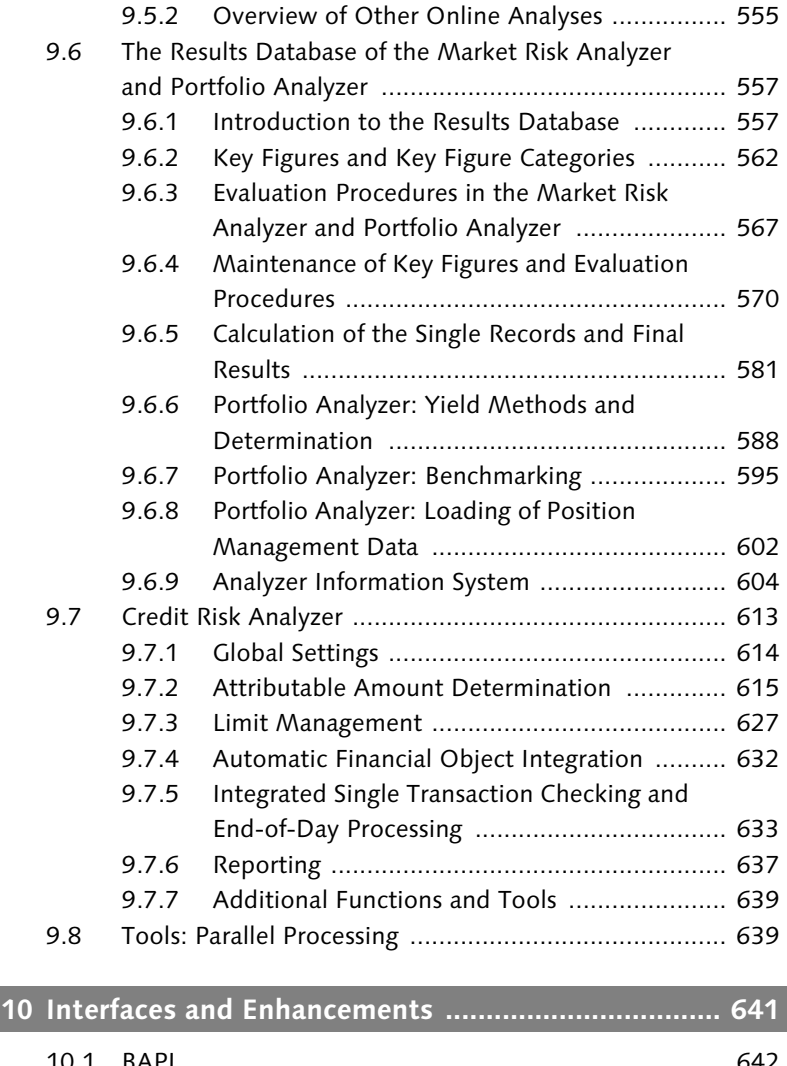

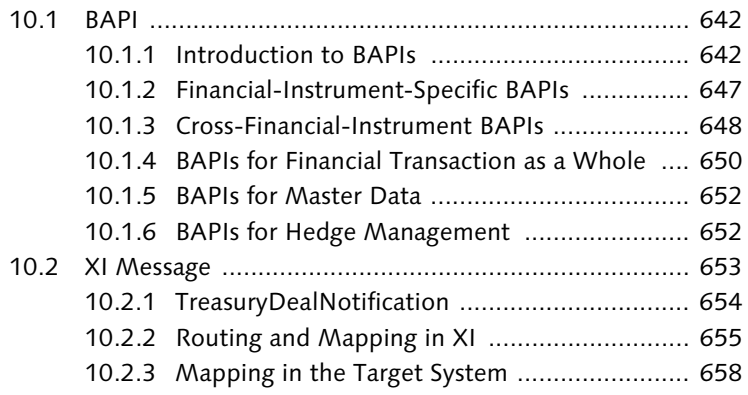

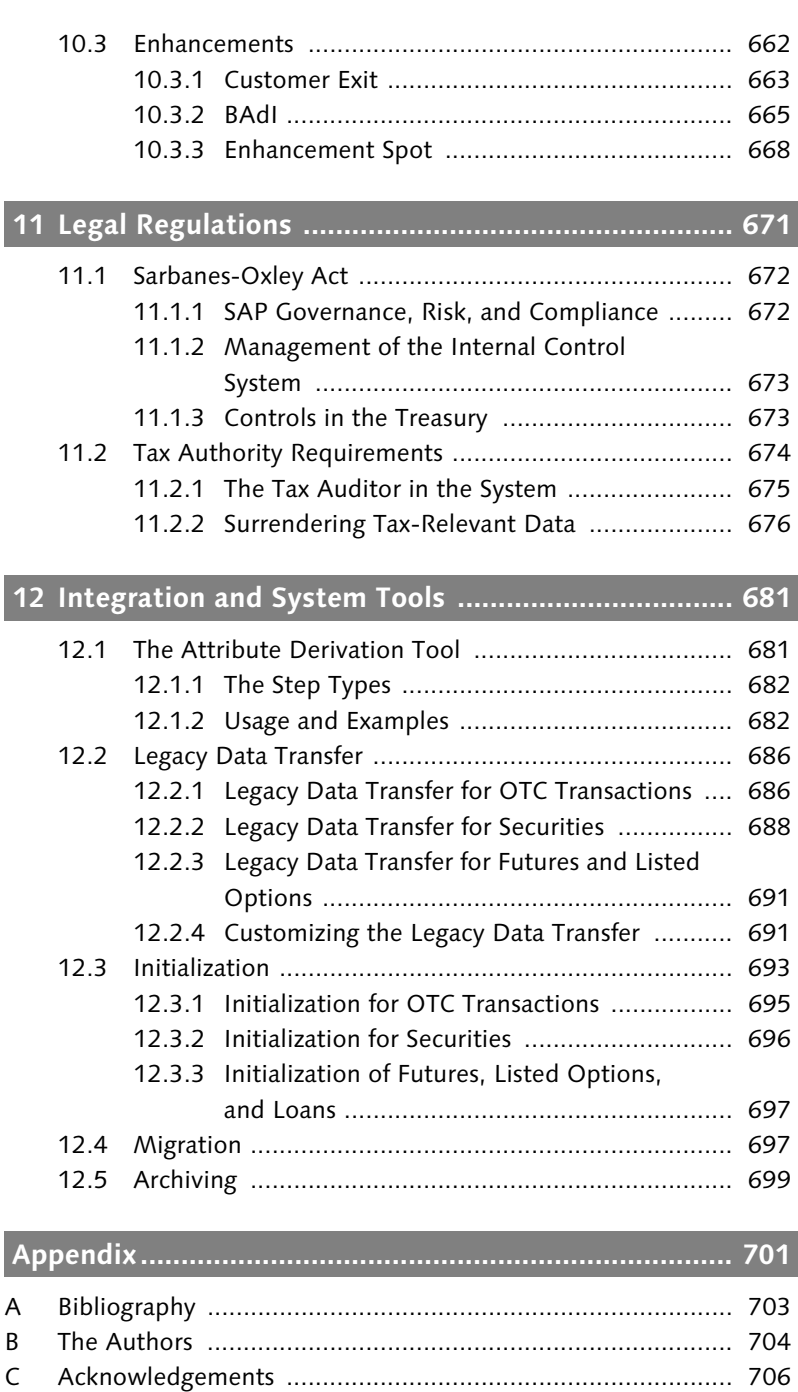

*Transaction management deals with the operative flow of financial transactions: trade, back-office processing, and operative reporting. It forms the basis for the other business processes within a company.*

# **3 Transaction Management**

Financial transactions are agreements on financial rights and obligations. Their operative flow is managed within transaction management. Treasury and Risk Management adopts the traditional division of transaction management into trade, back-office processing, and operative reporting.

This chapter starts by introducing you to how different financial instruments are represented as financial transactions and how these transactions can be created and processed. It then examines trade that arises from the preparation and creation of transactions, as well as the exercising of rights. The section after that deals with backoffice processing, which includes monitoring, controlling, and releasing transactions (e.g., settlement).

Section 3.4 deals with operative reporting and how you can check deadlines, monitor the progress of transactions, and gain an overview of existing transactions. This is followed by a brief introduction to the architecture of the transaction management using a sample implementation of the customer-specific tab. We then take a look at some special topics that go beyond the basics of transaction management.

This chapter does not include any menu paths for system Transactions. Depending on the financial instrument used, these system Transactions can be found in the menu under Treasury and Risk Management · Transaction Manager · Money Market/Foreign Exchange/Derivatives/Securities/Debt Management and then in the corresponding subfolder — depending on the section you are reading. Due to the large number of system Transactions used in transaction management, omitting them from the text makes it much easier to read. We will only specify the path in a few exceptional cases.

# **3.1 Financial Transaction**

Definition of financial transaction

A *financial transaction* is a contract between at least two business partners governing the exchange of ownership of a financial instrument or a right in the form of a financial instrument. The variety of different financial instruments is reflected by the variety of financial transactions. The structure of financial transactions in Treasury and Risk Management is made up of the description of the actions for a financial transaction and the description of the general components of a financial transaction.

Creating and editing actions The actions for a financial transaction are divided into creating actions and processing actions. When *creating*, you refer to a financial instrument via the context of the company code, transaction type, product type, partner, and possibly some other specific data. When *processing*, however, you use the unique ID based on the company code and the financial transaction number to select an existing financial transaction.

> These two basic procedures are reflected by the system Transactions in transaction management. Most of these system Transactions are two-screen transactions. In the *entry screen* for transaction creation or processing, you must either specify the context (when creating a financial transaction) or select an existing financial transaction in order to process it. The second, *data screen,* is used for entering the financial transaction data.

Data screen layout Because there is a great deal of financial transaction data, the data screen is structured using *tabs*. Most of these tabs contain characteristics and key figures required for every financial transaction that are independent of the characteristics of the financial instrument. These tabs are identical for all financial transactions. However, it is the structure data that distinguishes the different financial instruments. For this reason, every financial instrument has its own individual tabs. The structure data is set out in basically the same way and is based on flows, conditions, underlying data and/or master data. It is

the financial instrument itself that determines upon which data a financial instrument is based and how the data is set out.

You can individually configure which fields are used for data entry in Field selection the corresponding tabs. You can use the *field modification* settings in Customizing to define whether a field is hidden, displayed, ready for input, or mandatory.

A financial transaction has different status values as it passes through Activities different trade or back office processing functions. Activities are used to reflect and represent these clearly. The financial cash flow is assigned to an activity in the form of flows and conditions, making it clearer and easier to follow.

# **3.1.1 Usage conventions**

The system Transactions within transaction management, especially those involving the creation and processing of financial transactions, follow certain conventions of use. As soon as you have learned these, you will find it relatively easy to use new system Transactions without any further instruction being necessary.

These conventions include the use of icons on buttons for quick recognition of their function, specification of precise dates using inclusive and month-end indicators, as well as input help using shortcuts for dates and amounts. This section describes these conventions in greater detail.

### **Using Icons**

As is standard in SAP systems, buttons in transaction management also use icons. The icons are generally self-explanatory, rendering the use of additional text on the buttons unnecessary. Moving the cursor over a button will display a tool tip text with a short description of the function.

Figure 3.1 displays the most commonly used icons in transaction management.

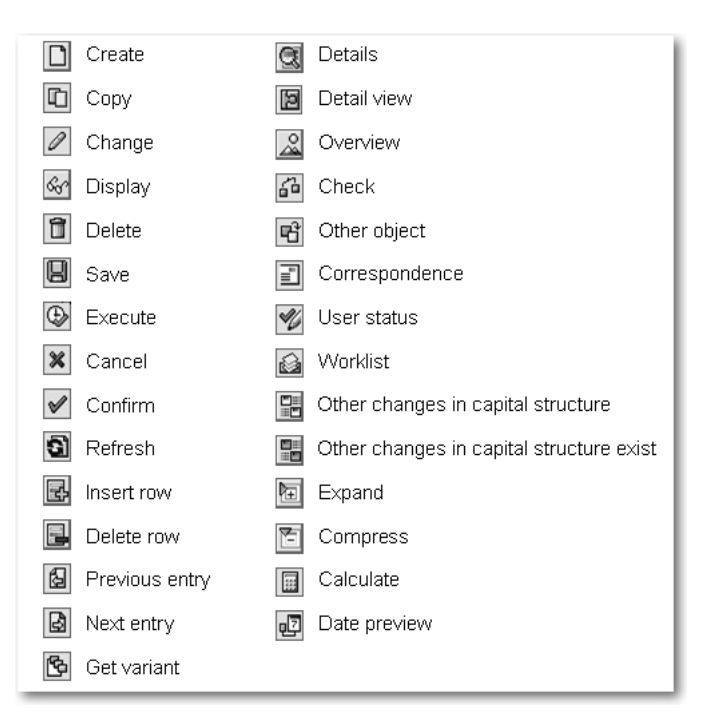

Figure 3.1 Commonly Used Icons in Transaction Management

#### **Date**

Inclusive and month-end indicators

Both the flows and the conditions include a great deal of data information. In order to make these clear when the system is making calculations, a date field often has an inclusive indicator that specifies whether the date entered is also included in the period it delimits. In some cases, there may also be a month-end indicator. This indicates whether the date falls on the last day of the month.

Example of period calculation The most important example of the use of inclusive and month-end indicators is period calculation. If April 30, 2007, is set as a period end with a monthly frequency and the inclusive indicator is selected, the following period ends will be May 30, 2007, inclusive, June 30, 2007, inclusive, etc. If the month-end indicator is also selected with a monthly frequency, then the period ends would be May 31, 2007, inclusive and month-end, June 30, 2007, inclusive and month-end, etc.

#### **Period Calculation in February**

For interest calculation methods based on 30 days and a period end of February 28, 2007, inclusive, interest is applied to February with 28 days. Where period end is February 28, 2007, exclusive and month-end, interest is applied to 29 days. Where the period end is February 28, 2007, inclusive and month-end, interest is applied to 30 days.

#### **Input Help**

When creating financial transactions, many fields are already Preassignment assigned values that make sense in the relevant context. For example, the start of term is already set as the current date. If, in your particular case, different preassigned values would make more sense, you can use BAdIs to change them in some cases. In other cases, you can only change preassigned values by modifying the standard SAP coding. Preassignments can also be imported from Customizing (e.g., payment details from the standing instructions for a business partner).

In the user settings you can configure the date format (e.g., Date MM/DD/YYYY). In transaction management, a date can be entered as an absolute value. Abbreviated notations are also recognized (e.g., 021307 as 02/13/2007). A date can also refer to another date. For example, the end of term is relative to the start of term. This reference to date fields is not visible on the screen, but it is stored within the system. You can use various *shortcuts* to specify the direction of a relative date entry (see Table 3.1).

| Shortcut  | Meaning         |  |
|-----------|-----------------|--|
| $\ddot{}$ | Following day   |  |
| $++$      | Following month |  |
| $^{+++}$  | Following year  |  |
|           | Previous day    |  |
|           | Previous month  |  |
|           | Previous year   |  |

Table 3.1 Shortcuts for Date Entries

Shortcuts can be used alone or they can be combined (see Table 3.2).

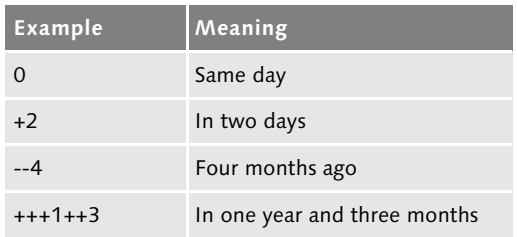

Table 3.2 Examples of Shortcuts for Date Entries

Amount For amounts, you can define which abbreviations you want to use for thousands and millions in Customizing, under Treasury and Risk Management · Transaction Manager · General Settings · Organization  $\cdot$  Define User Data. In the standard system these settings are preassigned with the abbreviations listed in Table 3.3.

| Abbreviation | Meaning  |
|--------------|----------|
|              | Thousand |
| M            | Million  |

Table 3.3 Abbreviations for Amounts

Here too, it is possible to combine shortcuts (see Table 3.4).

| Example | Meaning   |  |  |
|---------|-----------|--|--|
| 2T      | 2,000     |  |  |
| 5.2M    | 5,200,000 |  |  |
| 3M20T   | 3,020,000 |  |  |

Table 3.4 Example of Shortcuts for Amounts

The shortcut is calculated after you press **Enter** or execute an action. You can check whether it corresponds to the required entry.

Example: foreign exchange Even though System Transaction FTR\_CREATE for creating financial transactions is not explained until the next section, we are using its data screen here to provide an example of shortcut usage. We are performing a forward exchange transaction on 02/13/2007 involving the exchange of 100,000 EUR into USD on 03/13/2007 at a rate of 1.3. The value date is a relative date entry and we use a standard abbreviation for the amount (see Figure 3.2).

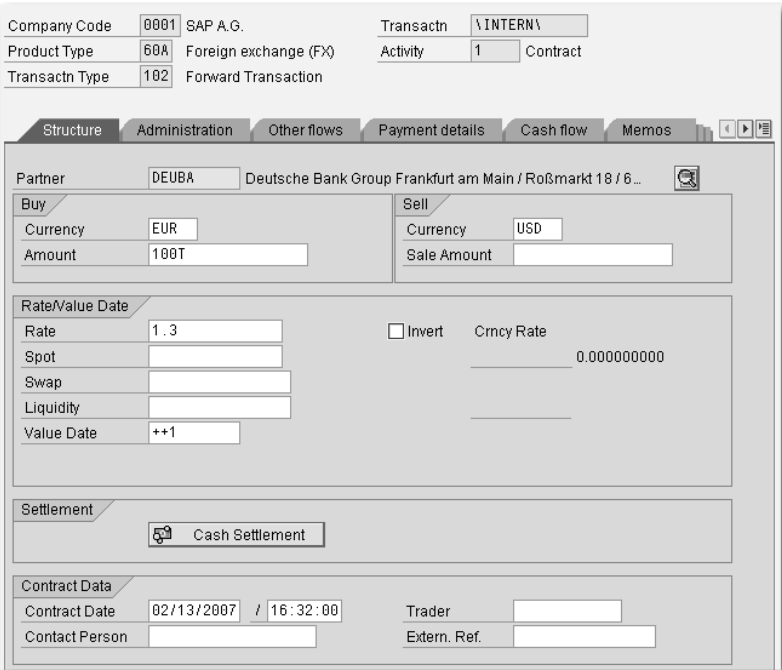

Figure 3.2 Data Screen for Foreign Exchange Transaction

### **3.1.2 Transaction Management, Entry Screen**

The entry screen of transaction management for creating and processing financial transactions can be accessed via many different system Transactions and functions. The user will proceed differently depending on the activity they are currently pursuing. The following section describes the most important system Transactions.

#### **Creating a Financial Transaction**

The main way of accessing the screen for *creating a financial* t*ransac-* FTR\_CREATE *tion* is via the Create Financial Transaction (FTR\_CREATE) System Transaction, from which you can create a financial transaction for every financial instrument defined in transaction management (see Figure 3.3). Also, every financial instrument has its own system Transactions for creating a financial transaction. These are no longer listed in the menu, however.

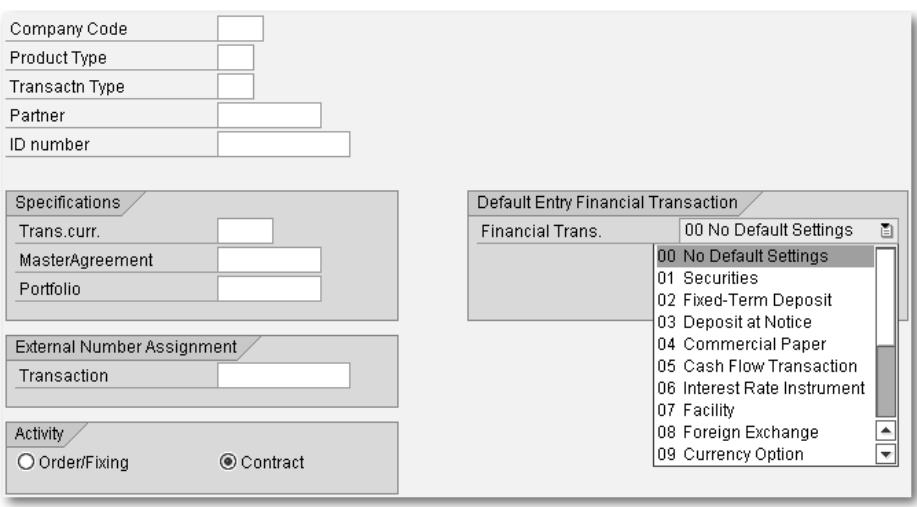

Figure 3.3 Creating a Financial Transaction via Transaction FTR\_CREATE

System Transaction FTR\_CREATE allows you to enter the values you want directly via the keyboard. However, the fields are also provided with input help. You can use the list box on the right to restrict the values at the level of financial instruments so that only fields relevant to the current financial instrument are available for input and you only view input help relevant to that specific financial instrument.

#### **Processing a Financial Transaction**

FTR\_EDIT The main way of accessing the screen for *processing a financial transaction* is via the Process Financial Transaction (FTR\_EDIT) system Transaction. When using this system Transaction, you not only enter the financial transaction you want to process, you also select the action you want to perform. The list box allows you to restrict the displayed actions to those relevant for the current financial instrument (see Figure 3.4).

> As is the case with financial transaction creation via FTR\_CREATE, every financial instrument has a separate system Transaction for each action. In these cases, the entry screen is identical with the Company code and Transaction number fields. You can also use these system Transactions, although they are not listed in the menu.

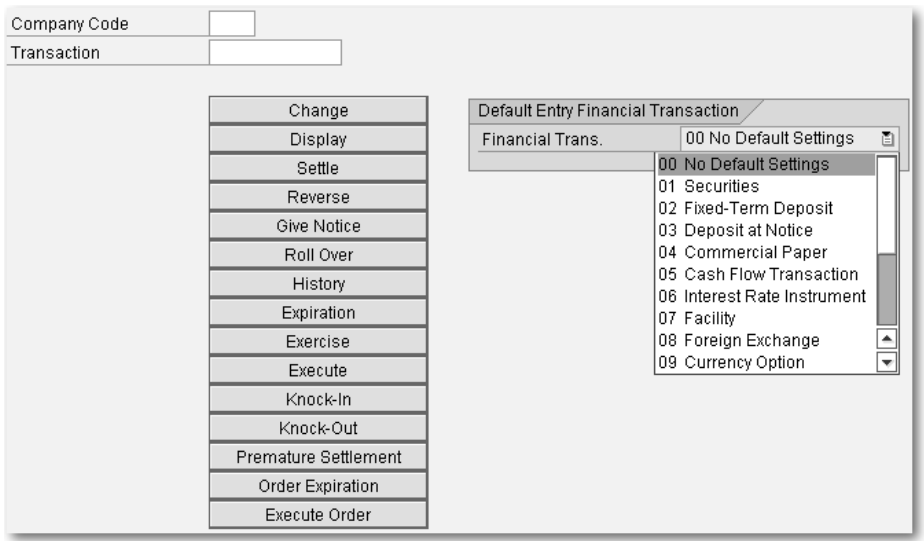

Figure 3.4 Processing a Financial Transaction via System Transaction FTR\_EDIT

#### **Collective Processing**

As an alternative to central or financial instrument-specific entry transactions, you can also access financial transaction processing screen via the *collective processing function*. Collective processing displays an overview list of financial transactions and gives you the option to navigate directly from the list to financial transaction processing.

The following collective processing functions are available for the different financial instruments:

- Money market (TM00)
- ▶ Foreign exchange (TX06)
- ▶ OTC options (TI91)
- $\blacktriangleright$  Interest rate derivatives (TI92)
- Futures and tradeable options (TI00)
- ▶ Repos (TF00)
- ▶ Securities lending (TSL00)
- ▶ Securities (TS00)

#### **Central Collective Processing**

FTR\_00 There is also central Collective processing Transaction Manager (FTR\_00), which provides an overview of the financial transactions across all financial instruments. You can also use this system Transaction for operative reporting (e.g., using variants and their comprehensive selection options — see Figure 3.5).

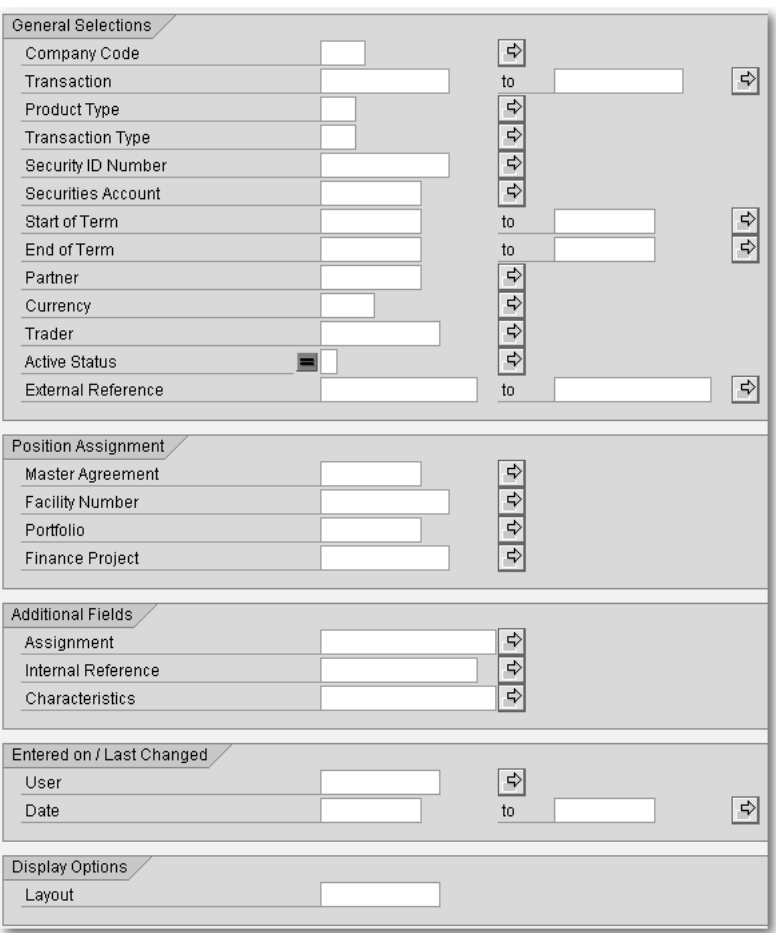

Figure 3.5 Selection Screen for Central Collective Processing FTR\_00

In this case, bear in mind that the characteristics of the financial instruments are so different that they cannot be represented in a standardized way. Therefore, the result screen contains a field specifying the most important characteristics of a financial instrument as body text (see Figure 3.6).

| <b>Pu</b> | Product/transaction category (description)   |      |                | CoCode Trans. ID number |                  | Partner Transaction structure                                           |
|-----------|----------------------------------------------|------|----------------|-------------------------|------------------|-------------------------------------------------------------------------|
|           | Stock-Purchase                               | 0001 | 31             | 100                     |                  | DEUBA 10,000,00000 Units<br>30,000000 EUR                               |
|           | Investment certificate-Purchase              | 0001 | 233            | 588802                  |                  | HOELZI 12,500.00000 Units<br>43 900000 FUR                              |
|           | Bond-Purchase                                | 0001 |                | 768957                  | <b>BPI</b>       | <b>EUR</b><br>$10,000.00 -$<br>112.200000%                              |
|           | Bond-Issue: Placement                        | 0001 | 101            | BONDLARS EMIS DEUBA EUR |                  | $1.000.000.00 +$<br>60.000000%                                          |
|           | Bond with instalment repayment-Purchase 0001 |      | 9              | ABSMBSLARS              | DEUBA EUR        | $916.666.67 -$<br>80.000000%                                            |
|           | Index warrant-Purchase                       | 0001 | 181            | 111111                  |                  | DEUBA   10.00000 Units<br>100,000000 EUR                                |
|           | Fixed-term deposit-Investment                | 0001 | 79             |                         | <b>DEUBA EUR</b> | $1,000,000.00 -$<br>4.0000000%                                          |
|           | Deposit at notice-Investment                 | 0001 | 116            |                         | <b>DEUBA EUR</b> | $100.000.00 -$<br>2.0000000 %                                           |
|           | Commercial Paper-Purchase                    | 0001 | 151            |                         | DEUBA EUR        | 925.925.93 - 4.0000000 % Yield                                          |
|           | Cash flow transaction-Investment             | 0001 | 156            |                         | DEUBA EUR        | $10,000.00 -$                                                           |
|           | Interest rate instrument-Investment          | 0001 | 12             |                         | DEUBA EUR        | 1,000,000.00 - 4.0000000 %<br>Fin.Rpymt                                 |
|           | Facility-Assigned                            | 0001 | 186            |                         |                  | DEUBA Limit: EUR 100,000,000.00 Free (+)/Excess (-): EUR 100,000,000.00 |
|           | Foreign exchange-Forex Transaction           | 0001 | 21             |                         | <b>DEUBA EUR</b> | $1,000,000.00 +$<br>1.180000000                                         |
|           | CAP/FLOOR-Purchase                           | 0001 | 272            |                         |                  | DEUBA 2.5000000 %<br>10,000.00 EUR                                      |
|           | SWAP-Swap                                    | 0001 | $\overline{7}$ |                         |                  | DEUBA Payer Swap<br>0.00 USD 12.0000000 % <liborusd01> + 1</liborusd01> |
|           | FRA-Purchase                                 | 0001 | 546            |                         |                  | DEUBA 1,000,000.00 EUR 3.0000000 % EUR_01_M_M 09/01/2006                |
|           | Futures-Open Transaction                     | 0001 | $\overline{4}$ | 1234L                   | 102              | Purchase options/futures EUR 1,000,000.00 -<br>12.00000 Units           |
|           | Repos-Reverse Repo                           | 0001 | 5              | 400000                  | 102              | Reverse Repo: Forward Sale<br>1,010,000.00 EUR                          |
|           | Listed options-Open Transaction              | 0001 | 189            | 75B                     |                  | DEUBA Purchase options/futures 1,200,000,000.00 EUR                     |
|           | OTC options-Purchase                         | 0001 | 8              |                         |                  | 1.150000000 Put<br>DEUBA EUR 15,000,000.00 -                            |
|           | OTC options-Purchase                         | 0001 | 13             |                         |                  | DEUBA Swap for the SwapInterest rate sw 10000.00 EUR                    |
|           | Securities Lending-Loan                      | 0001 | 32             | 100                     |                  | DEUBA 64,000.00 EUR 1.0000000 %                                         |

Figure 3.6 Result Screen for Central Collective Processing FTR\_00

### **Fast Entry**

Some financial instruments also offer a *Fast entry* option. This combines the data from the entry screen and the data screen on a single screen. Both the input-ready data and the functionality are restricted so that you can create simple "standard financial transactions" using fast entry.

The following fast entry transactions are available:

- $\blacktriangleright$  Fixed term deposit  $-$  fast entry (TM0F)
- $\blacktriangleright$  Deposit at notice  $-$  fast entry (TM1F)
- $\triangleright$  Commercial paper  $-$  fast entry (TM3F)

#### **Fast Processing**

You can process the financial instruments, fixed term deposit and deposit at notice using the Money market: fast processing (TM20) System Transaction for *fast processing*. Several fixed-term deposits and deposits at notice are displayed on the same screen, and you can change the amount, interest rate, end of term, interest rate handling with rollover, and interest capitalization.

### **3.1.3 Data Screen**

Once you have accessed the financial transaction creation or process- Data screen layout ing entry screen, you reach the *Data screen*. The screen has the same

layout for all financial instruments. The financial transaction header is displayed at the top of the screen. Depending on the financial instrument, this includes information on the company code, the financial transaction number, the activity, the product type, the transaction type, and the security identification number (see Figure 3.7).

The area below the header contains the tabs. In principle, all financial transactions have the same tabs, but the system only displays the tabs that are needed for the financial instrument. For example, the Interest rate adjustment tab is only displayed for financial instruments with variable interest rate calculation and is hidden for other financial instruments.

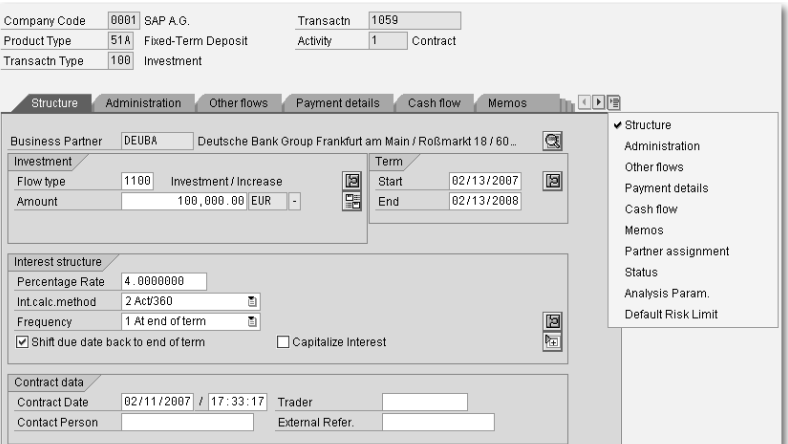

Figure 3.7 Data Screen for the Fixed Term Deposit Financial Instrument

Field selection You can also change the settings in Customizing under Treasury and Risk Management · Transaction Manager · General Settings · Transaction Management · Define Field Selection to hide unwanted tabs (except the Structure tab).

#### **Structure Tab**

In this tab, you can enter the **structure features** to differentiate financial instruments from one another. We will describe these in greater detail in Sections 3.1.4 to 3.1.7. The system also displays the business partner at the top of the financial transaction and provides the option to go to **business partner administration**. At the bottom,

you can enter contract data such as the contract date and time, contact person, trader, and an external reference.

Because the Structure tab sometimes isn't sufficient to enter all the features for a financial instrument, you can also use up to three additional tabs for this purpose.

When this option is used (as displayed in Table 3.5), the additional tabs can also be named "Structure."

| <b>Financial instrument</b> | Tab        | Tab       | Tab          |
|-----------------------------|------------|-----------|--------------|
| <b>Securities</b>           | Trade      | Structure |              |
| <b>Facility</b>             | Fees       | Profiles  | <b>Rules</b> |
| Listed transaction          | Trade      | Structure |              |
| <b>OTC</b> option           | Underlying |           |              |
| <b>Securities lending</b>   | Security   |           |              |

Table 3.5 Additional Tabs for Structure Features

#### **Hedge Management Tab**

The Hedge Management tab is displayed if the financial transaction is part of a hedging relationship. The data for the hedging relationship is displayed via an *SAP List Viewer* (*ALV*). Double-clicking on a line will display the hedging relationship. For further information on hedge management, see Chapter 7, *Hedge Management*.

### **Customer-Specific Tab**

There are two tabs in which you can use BAdI technology to include your own screens and display, enter, and save data for a financial transaction. For more information, see Section 3.5.3.

#### **Administration Tab**

The **Administration** tab provides data for managing financial transactions. Under **Position assignment**, you use the general valuation class to classify the financial transactions by assets (e.g., short-term assets). You can use the Additional fields to mark a financial transaction or specify connections with other financial transactions. You can use Authorization to define authorization groups so that only specific individuals are allowed to process this financial transaction. Under Rating, you specify data on the business partner and the evaluating credit rating institute.

#### **Other flows Tab**

You can use the Other flows tab to represent flows other than nominal, interest, or repayment. These could be fees or taxes, for instance. In this case, you must have maintained corresponding flow types in Customizing using the Other flow/condition flow category.

After entering the flow type, the direction, the payment amount, the currency, as well as the payment date, it is possible to navigate to a detail screen by double-clicking and then storing calculation bases. For more information on other flows, see Section 3.1.4.

### **Payment details Tab**

The **Payment details** tab contains details on payment transactions with the corresponding business partner. This data is not entered separately for every flow, but applies generally for the entire financial transaction. An ID with the direction and the currency, as well as a possible restriction to the validity and flow type, is used to assign the payment details to the flows. If several different payment details are possible for a flow, the payment detail with the most precise ID is selected.

For example, say you have specified two different payment details, [Ex] the first with direction "+" and currency "EUR" and the second with the same direction and currency but also with flow type "1900". With the appropriate direction and currency, only the first payment detail is possible for an interest flow with flow type "1200" and it is assigned to the flow. For another flow with flow type 1900 and the appropriate direction and currency, both payment details are possible, but the second, more specific payment detail is assigned.

You double-click on a line to navigate to the detail screen. This is where you can enter more specific details on the posting, as well as the payment request. When doing this, you can use a repetitive code that stands for the data that remains unchanged in a payment transfer and thereby reduces the administrative workload for recurring payments with the same payment details.

Payment details must be created for all the payment-relevant currencies and directions of a financial transaction. You are supported in this task as the payment details in the business partner's standing instructions are displayed as preassigned values when you create a new financial transaction.

### **Cash flow Tab**

The **Cash flow** tab provides an overview of all flows for a financial transaction. It is displayed via an ALV.

You can use filters to hide unwanted flows. A filter is set by default, Filters displaying only structure flows. You can, however, delete or change this filter in order to also show accrual/deferral flows, valuation flows, and transfer posting flows.

You can use variants to specify which features and key figures are vis- Variants ible for flows. Some variants are delivered in the standard SAP system. You can use these as templates for your own variants or you can create completely new variants.

Double-clicking on a flow will take you to the flow detail screen, Flow detail which displays further information.

You can use the **Flows** button or the **Edit flow** context menu to change a flow manually. It is also possible to flag posted flows for reversal in the same manner. Both functions are subject to the status of the transaction or the flow. If the transaction or flow status do not permit the functions, you will not be able to select them.

### **Outgoing and Incoming Tabs**

For swap transactions such as swap for OTC interest derivatives, you can divide the cash flow into the outgoing cash flow and the incoming cash flow. This is covered by the tabs **Outgoing** and **Incoming**. The Cash flow tab is not affected by this and is also displayed.

### **Interest rate adjustment Tab**

All OTC interest rate derivatives have interest applied variably and the interest can also be applied variably to the interest rate instrument. An overview of interest rate adjustments performed and pending for these transactions is displayed on the Interest rate adjustment tab. For further details on interest rate adjustment, see Section 3.3.1.

Just as for cash flow, the data is displayed in an ALV for which you can also create your own variants. Double-clicking on the icon in the Interest fixing column will display the detailed data for this line in the area below the ALV.

#### **Memos Tab**

You can use the Memos tab to store additional information on a financial transaction in plain text format. To do this, you must have maintained the corresponding memo types in Customizing under Treasury and Risk Management • Transaction Manager • General Settings · Transaction Management · Define Memo Book.

The memos represent a central function provided by SAP Basis. Therefore, you may well have already learned how to use this function in other areas.

#### **Partner Assignment Tab**

The **Partner assignment** tab provides a partner overview with all relevant data on the corresponding partner for the financial transaction. You can navigate directly to business partner administration, make additional partner assignments, or create partners for the financial transaction.

#### **Status Tab**

- Correspondence Depending on the business partner, you can use Customizing to define whether external correspondence is to be carried out in the form of a confirmation and, if necessary, a counterconfirmation. The system displays the correspondence status and thus implicitly the Customizing setting.
	- Activity The system displays the current activity category for the financial transaction, as well as its status.

Financial transaction The system displays the processing category, status, active activity, release status, creator, and last changed by information for the financial transaction. It also provides you with the option to navigate to status management.

Transaction management is linked to general status management (see Section 3.3.6). This is where you are provided with information on the status. You can also find out which business activities are possible for the financial transaction.

Status management

## **Tabs for the Financial Object**

The tabs for the financial object are only used for OTC transactions. For standardized financial transactions, the corresponding data is created in the background for external positions.

For active financial object integration, a separate tab is displayed for each of the financial object components, Analysis parameters and Default risk limit. You can use these to maintain the corresponding data of the financial object corresponding to the financial transaction. For further information, see Section 9.2.5.

### **3.1.4 Flows**

A *flow* is the transfer of an amount between different accounts on a Classification specific date. This transfer can be made between business partners as well as internally. All flows together represent the cash flow and are displayed on the Cash flow tab.

By default, a filter is set for the Cash flow tab, displaying only structure flows. Without this filter, it is possible to view all flows. These flows are roughly classified into four categories:

- ▶ Structure flows
- ▶ Transfer posting flows
- Valuation flows
- Accrual/deferral flows

As of SAP ERP 6.0, transfer posting flows and valuation flows are no longer used in the transaction management, but in position management instead. Due to legacy data transfer, these flows could still exist for some financial transactions in the transaction management. Until Release Enterprise 1.10, when exercising options, the option premium could be set in the financial transaction being performed, due

to the Customizing settings. Also until Release Enterprise 1.10, valuation was performed in transaction management and valuation flows were also created there.

Accrual/deferral flows are derived from accruals/deferrals. These flows result from performing a financial transaction. By contrast, structure flows represent a description of the financial transaction. The following sections describe the different forms of structure flows in greater detail.

Maintaining the flow type For the category of structure flows, you must maintain the flow types in Customizing and assign them to the transaction type. For example, you can define flow types for money market under Treasury and Risk Management · Transaction Manager · Money Market · Transaction Management · Flow Types · Define Flow Types. For main flows, the Principal increase or Principal decrease flow category is required, for other flows you need flow category Other flow/condition. You must then assign the flow category to the transaction type under Treasury and Risk Management · Transaction Manager · Money Market • Transaction Management • Flow Types • Assign Flow Types to Transaction Type.

> $[+]$ **Assigning a Condition-Based Flow Type to a Transaction Type**

> > It is not necessary to assign flow types to the transaction type for flows created from conditions. This is already done implicitly via the condition type.

### **Main Flows**

The main flows contain the amount-based structure of a transaction. Therefore, they are also called changes in capital structure or nominal changes. There are flows for both increasing and decreasing the amount-based structure of a financial transaction.

If a financial instrument has main flows, you will see them on the **Structure** tab. The tab displays the first main flow (chronologically). You can enter or change the amount, the currency, and (to a certain extent) the flow type.

Example: fixed-term deposit An example of this is the creation of a fixed-term deposit of 100,000 EUR on 02/13/2007 for one year at 4 %. The data is entered on the Structure tab in the Investment section (see Figure 3.8).

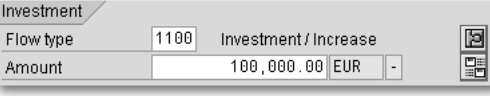

Figure 3.8 Main Flow on the Structure Tab

You can use the **Other changes in capital structure** button to navigate to the overview screen for main flows. This is where you can enter more main flows. A color-coded button display on the Structure tab indicates whether other main flows already exist in the transaction.

On the overview screen, you can select a flow type stored in Customizing. After entering the payment amount, the currency and the payment date, you can also define a different calculation date for some financial instruments.

**Main Flow for Fixed-Term Deposits**

Change Fixed-Term Deposit: Other changes in cap.structure

Other changes in cap.structure

Investment / Increase |-

**B**FType... Name

1100

For the fixed-term deposit financial instrument, the main flow entered on the **Structure** tab is not displayed on the overview screen and can only be viewed using the **Detail** button in Figure 3.8.

We will demonstrate this by continuing our example from above. For the fixed-term deposit, the capital amount increases by 25,000 EUR to 125,000 EUR on 08/13/2007. The data is displayed in Figure 3.9.

D. Payment Amount Curr.... Payment Date

25,000.00EUR

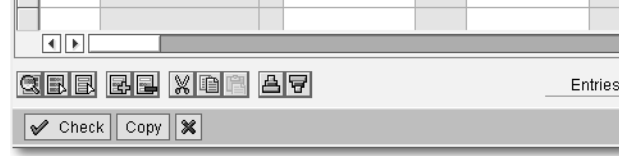

Figure 3.9 Overview Screen of Main Flows

From the overview screen, you can double-click or use the Detail Detail screen button to navigate to the detail screen. This displays more information on the main flow (see Figure 3.10).

08/13/2007

Example: fixed-term deposit

図

 $\overline{\phantom{a}}$  $\overline{\phantom{a}}$ ∏बा≽

 $\ddot{\phantom{0}}$ 

Post.stat. Posting

**D** Activ

 $1 Frn$ 

 $[+]$ 

73

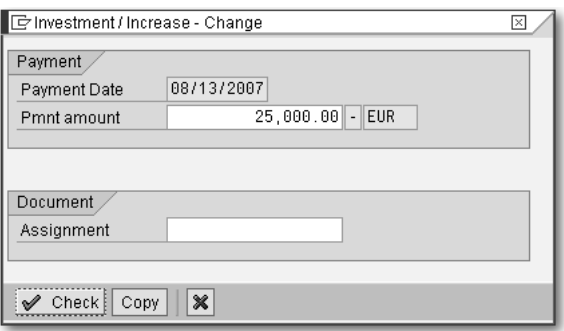

Figure 3.10 Detail Screen for Main Flow

If the payment currency is not the local currency, an additional area is displayed. In this area, you can specify a fixed rate or fixed amount, or you can specify the use of a current rate from the rate table.

#### **Other Flows**

You can use other flows to represent flows other than nominal, interest, or repayment, such as fees or taxes.

There is a separate tab for other flows, which includes an overview screen of existing other flows. This is where you can enter the side, the direction, the flow type, the amount, the currency, and the payment date.

Example: fixed-term deposit For our fixed-term deposit, an acquisition fee of 300 EUR needs to be paid at the start of term of 08/13/2007 (see Figure 3.11).

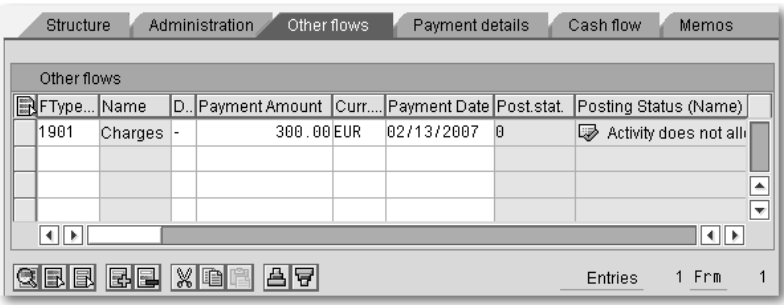

Figure 3.11 Other Flows Tab

From the Other flows tab, you can double-click or use the Detail but- Detail screen ton to navigate to the detail screen. This is where you can enter further calculation details.

Example: fixedterm deposit For the purposes of this example, the acquisition fee is relevant for interest accrual for the entire period from 02/13/2007 to 02/13/2008 (see Figure 3.12).

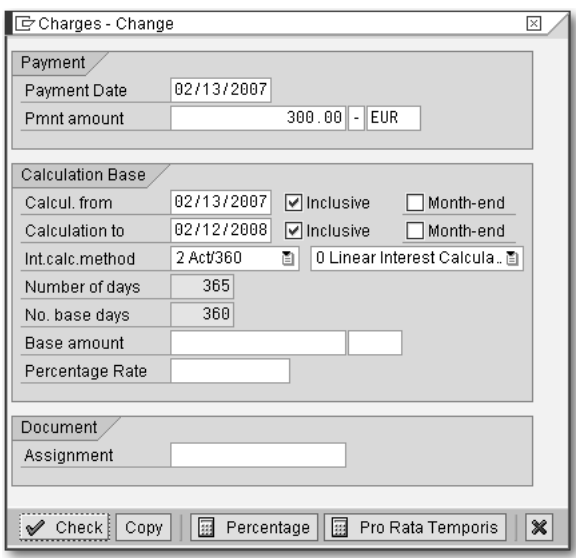

Figure 3.12 Detail Screen for Other Flow

#### **Derived Flows**

Derived flows are flows that are calculated from flows. This could, for example, be the trader's commission on a stock sale or the stock exchange tax.

Derived flows also belong to the Other flow/condition flow category. To create these flows, you must create rules in Customizing under Treasury and Risk Management · Transaction Manager · Money Market • Transaction Management • Flow Types • Derived Flows · Define Derivation Procedures and Rules. These rules determine the flow type from which they are derived and the structure that they have. You must also make additional settings in business partner administration for the business partners in the Counterparty role in the corresponding company code. Assign the derivation procedure to the product type on the SI: Derived Flows tab.

Maintaining the derivation

#### $[+]$ **Display of Derived Flows**

Even though derived flows belong to other flows, they are not displayed on the **Other flows** tab. Instead, they can only be seen in the cash flow. They can also be changed there.

#### **3.1.5 Conditions**

Condition category Conditions are unique calculation rules for flows. They are used for regularly recurring flows with an amount-based structure that depends on the amount of the capital. A condition category is a categorization of conditions. The condition categories include interest, repayment, and, for some financial instruments, premiums.

> You cannot define two parallel conditions for a condition category. This is why every condition has a valid-from date. A condition is valid until there is a new condition with the same condition category and a more up-to-date valid-from date (i.e., a *Subsequent condition)*. This makes it possible, for example, to express a changed interest rate with a subsequent condition.

> The valid-from date also has an inclusive indicator. This is not, however, visible on a screen, but is determined from the inclusive indicator of the start of term or of the previous interest period. In this way, it is possible for you to specify the valid-from date as 02/13/2007, but because this is assumed to be exclusive, the interest period actually doesn't start until 02/14/2007.

Calculation Conditions are also used in other areas (e.g., loans). Therefore, flow calculation in terms of conditions is applied generally in financial mathematics (FIMA).

> If a financial instrument has conditions, you will see them on the **Structure** tab. For some condition categories, this tab provides information on the first condition (chronologically). The condition categories for which this applies and the information provided are different depending on the financial instrument in question.

Condition overview You can use the Condition button in the menu bar or follow the menu to navigate to an overview screen of all conditions for the financial transaction (see Figure 3.13).

Maintaining the condition type

| CTyp Condition Type Name      | TEff. from | 1Amount-based structure | Date structure              |
|-------------------------------|------------|-------------------------|-----------------------------|
| 1200 Nominal interest         | 02/13/2007 | EUR 03 J M              | Once Only                   |
| 1120 Final repayment          |            | 100 %                   | Final Repayment             |
| 1210 Interest rate adjustment |            |                         | Relative to Start of Period |

Figure 3.13 Overview Screen for the Conditions

You can double-click or use the **Detail** button to go to the detail condition details screen. Alternatively, the **Structure** tab provides a **Detail** button next to the information on the first condition of a condition category that allows you to navigate directly to the detail screen. The detail screen allows you to navigate to possible subsequent or previous conditions, or to create subsequent conditions.

You must define condition types and then assign them to the transaction type in Customizing (e.g., for the money market) under Treasury and Risk Management · Transaction Manager · Money Market · Transaction Management · Condition Types · Define Condition Types. When defining the condition type, you specify which flow type is to be created. You no longer need to assign this flow type to the transaction type. This is done implicitly via the condition type.

#### **Interest Condition**

On the detail screen for the interest condition, you can select the required condition type from all the condition types assigned to the financial instrument for nominal interest rates and interest capitalization.

In the interest structure area, you must specify the interest calcula- Interest structure tion method, the type of interest calculation, as well as the form of interest clearing. There are also three different types of interest structure, although all three types are not necessarily available for every financial instrument.

The first type of interest structure is a *Fixed amount*. The amount has to be entered here. Because the first and last periods can be shortened, you must specify whether the fixed amount is to be included in full, proportionally, or not at all in these periods.

The second interest structure type, *Fixed interest,* requires a percentage that specifies the fixed level of interest. Specifying a payment rate can be used to specify how much of the calculated interest is actually paid.

The third type of interest structure is *Variable interest*. Here, you specify a reference interest rate with a possible spread. If this is not sufficient, you can even create an entire formula for calculating the amount of interest. Some predefined formulas are provided for this. If necessary, you can change these in the formula editor to create your own formulas.1 You can also enter a different payment rate for variable interest.

#### $[+]$ **Conditional Formulas**

With SAP Note 945683, it is also possible to use conditional formulas (IF <logical expression> THEN <arithmetical formula> ELSE <arithmetical formula>).

Interest period and due dates You need two recurring date sequences for an interest condition. One for the interest period end and one for the due date. The update method determines how these date sequences are calculated.

> The regular update rule method makes it possible to specify both date sequences independent of one another, each by specifying the first date as well as a shared frequency.

> For the **Adjusted** and **Unadjusted** update rule methods, both date sequences are specified in relation to one another. For Adjusted, a frequency is specified for one date sequence, while the other date sequence is relative according to the working day date shift. This is identical for **Unadjusted**, except that the relative entry is made before the working day date shift. The **Standard** radio button is used to define that the interest period end is calculated relative to the due date. Conversely, the **Special** radio button causes the due date to be calculated relative to the interest period end.

> The other update methods are self-explanatory either due to their names or the explanations already provided for methods.

#### $[+]$ **Date Preview**

You can use the **Date preview** button on the detail screen to see what date information will be calculated by the settings made for date sequences.

<sup>1</sup> See also SAP Note 594637.

For the purposes of an example, let's use the creation of an interest rate instrument of 100,000 EUR, starting on 02/13/2007 for a year. Variable interest will apply as 1.5 times the reference interest rate of EUR\_03\_J\_M minus 1 %. Interest is due every three months and the interest period end is supposed to be one day before the due date (see Figure 3.14).

Example: interest rate instrument

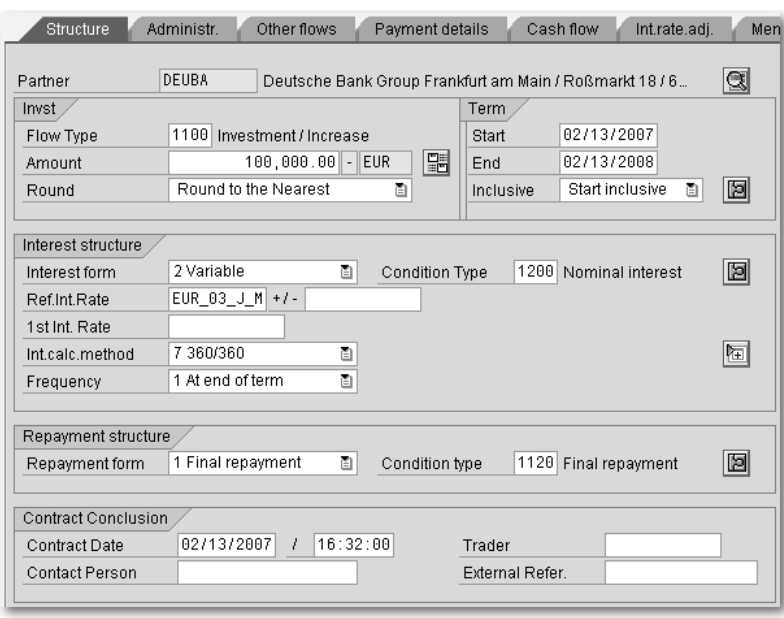

Figure 3.14 Data Screen for the Interest Rate Instrument

You can use the Detail button in the Interest structure area to navigate to the detail screen for the interest condition, where you can make the additional entries (see Figure 3.15).

The interest structure described can only be performed using a formula. You can use the **Formula** button to select existing formulas. The standard version includes the formulas V1\*V2+V3 and V1\*V2+V3\*V4. After choosing the required formula, you must navigate to the screen for entering the formula values (see Figure 3.16).

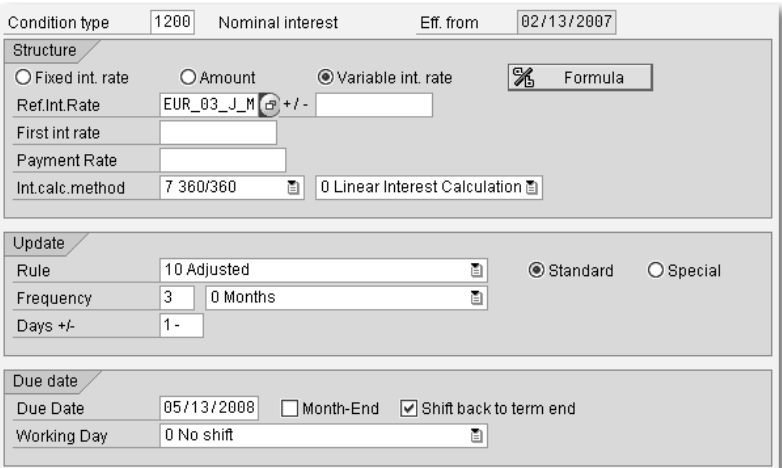

Figure 3.15 Detail Screen for Interest Condition

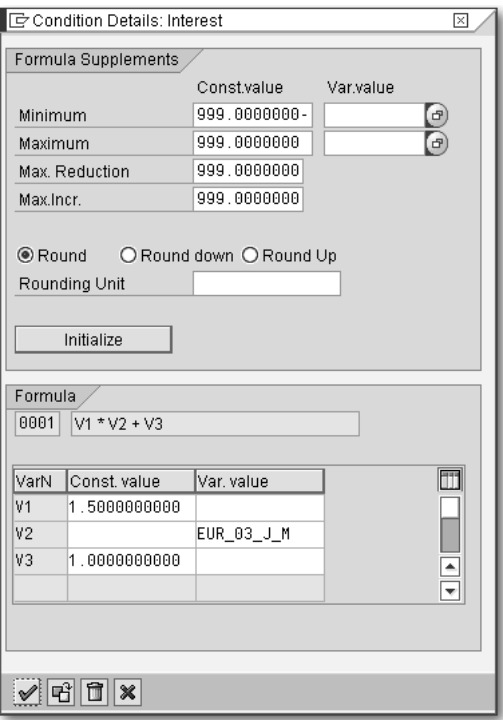

Figure 3.16 Detail Screen for Formula

#### **Interest Rate Adjustment Condition**

An interest rate adjustment condition specifies when the interest rate is defined for a reference interest rate (via Interest rate fixing) and when this interest rate becomes valid for the financial transaction (via Interest rate adjustment).

Of course, interest rate adjustment conditions are only needed for transactions with variable interest rates. These include interest rate instruments with variable interest rates as interest structures, as well as all OTC interest derivatives.

The interest rate adjustment condition comprises two date sequences — one for interest rate adjustment and one for interest rate fixing. Absolute specifications of the **Regular** update rule, as well as relative specification of a reference date are both possible.

Interest rate adjustment and interest rate fixing

Example: interest rate instrument

In our sample interest rate instrument, we want the interest rate adjustment for the reference interest rate EUR\_03\_J\_M to take place at the start of the period, but we want interest rate fixing to happen two days before (see Figure 3.17).

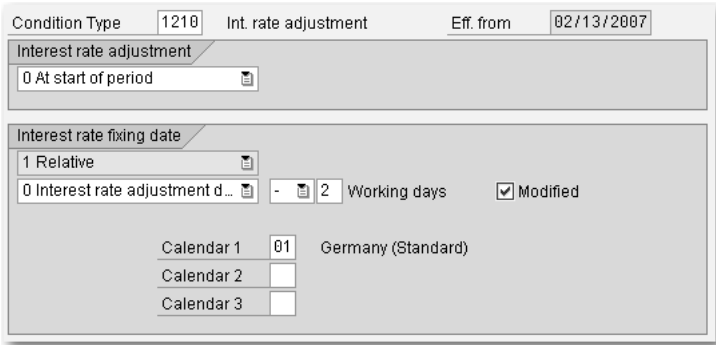

Figure 3.17 Detail Screen for Interest Rate Adjustment

#### **Capitalized Interest Payment Condition**

For interest capitalization the interest is added to the capital that is reduced again during repayment. The capitalized interest is paid back by the last repayment at the latest.

Interest capitalization

In the area of OTC interest derivatives, it is often the case that the capital isn't exchanged at all, but merely serves as a basis for calculation. In this case, the repayments are not relevant for payment

either. Nevertheless, to enable interest capitalization, the *Capitalized Interest Payment* condition category was implemented especially for OTC interest derivatives. If you use this condition category, the capitalized interest is still assigned to the capital and is not relevant for posting. However, it is not reduced with repayment, but via the new condition category, which has a posting-relevant flow. This means that it is also possible to pay back capitalized interest during the validity period.

Example: EONIA swap For the purposes of this example, we want to create an EONIA swap which represents a special case of a compound swap. The validity period runs from 02/13/2007 to 03/13/2007. On the incoming side, there is a fixed interest rate of 4 % for 100,000 EUR, which is paid at the end of the period. On the outgoing side, the same amount has variable interest via interest reference EONIA, which is also paid at the end of the period, but which is subject to a daily interest rate adjustment. On weekends, the interest rate for Friday is used. The detail screen for the outgoing interest is shown in Figure 3.18.

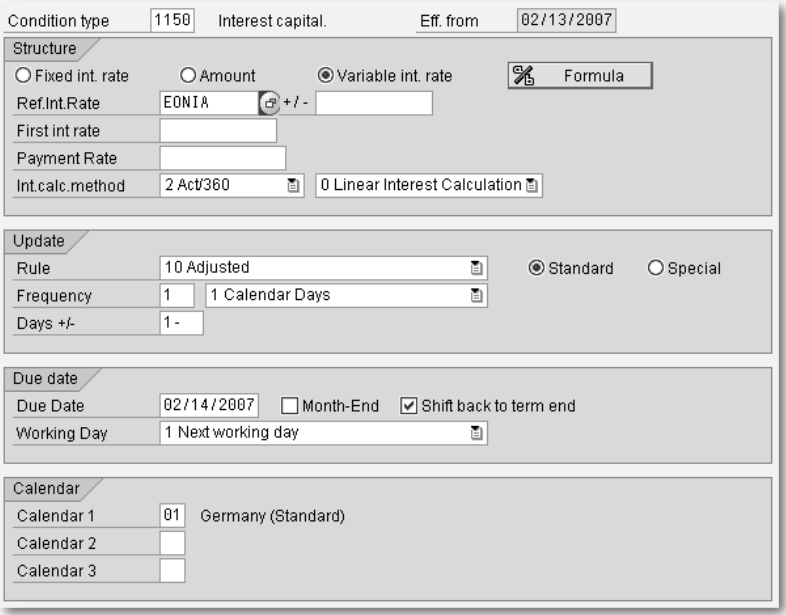

Figure 3.18 Detail Screen for Interest Condition

After entering a condition type for which interest capitalization is configured in Customizing, another button is provided in the Structure tab, allowing you to navigate to the detail screen for the capitalized interest payment. The interest for EONIA swap is calculated from an average value rounded to four digit places (see Figure 3.19).

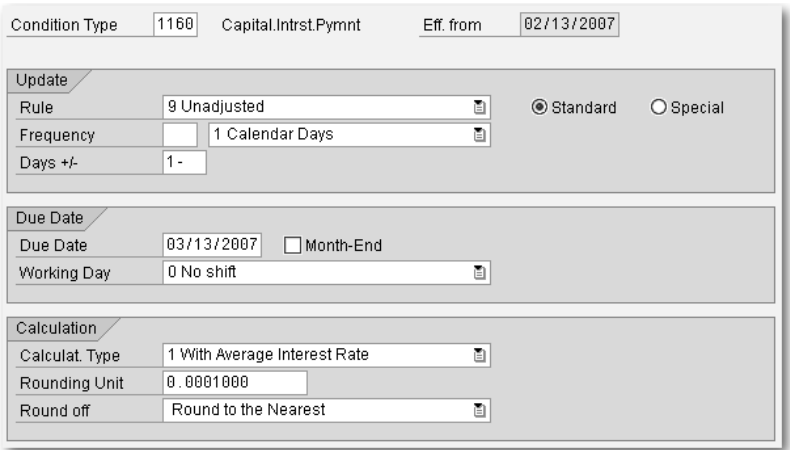

Figure 3.19 Detail Screen for the Capitalized Interest Payment Condition

#### **Premium Condition**

For the cap and floor financial instruments, the premium is represented as a condition. For these financial instruments, there is either a one-time premium payment or a recurring premium for every hedging period.

We can use the creation of a cap as an example. The period runtime Example: cap is from 02/13/2007 to 02/13/2008 with a nominal of 100,000 EUR. The interest reference EUR 03 J M is hedged with a three-month period with an upper limit of 4 %. A premium of 200 EUR is paid at every period start. The detail screen for the premium is shown in Figure 3.20.

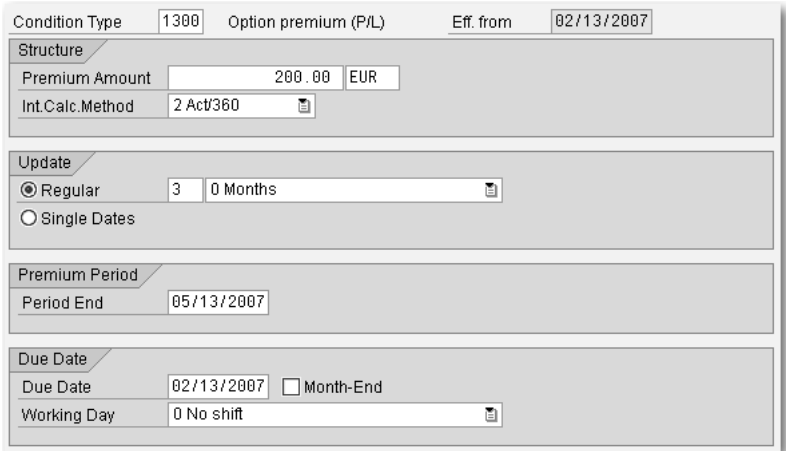

Figure 3.20 Detail Screen for Premium

#### **Repayment Condition**

Repayment categories Repayments are used to reduce the capital for a financial transaction. Most financial instruments use the *final repayment* upon which the entire capital is repaid at the end of term. The interest rate instrument also uses *Installment repayments*, where a fixed amount is repaid at regular intervals. Interest rate instruments also use *Annuity repayments*, in which a repayment is made at regular intervals of an amount that always comes to the same total when added to the interest amount.

> On the detail screen for the final repayment, you can only change the flow type and, for some financial instruments, the payment date. For installment repayments and annuity repayments, the entire capital is paid back at the end of term. If the capital has been repaid in full before the end of term, the amount of the last installment is adjusted to the remaining capital.

Example: interest rate instrument For the purposes of this example, let's use the creation of an interest rate instrument of 100,000 EUR on 02/13/2007 for a year. Fixed interest of 4 % is applied and it must be paid at the end of term. Also, the capital is repaid monthly at 5,000 EUR (see Figure 3.21).

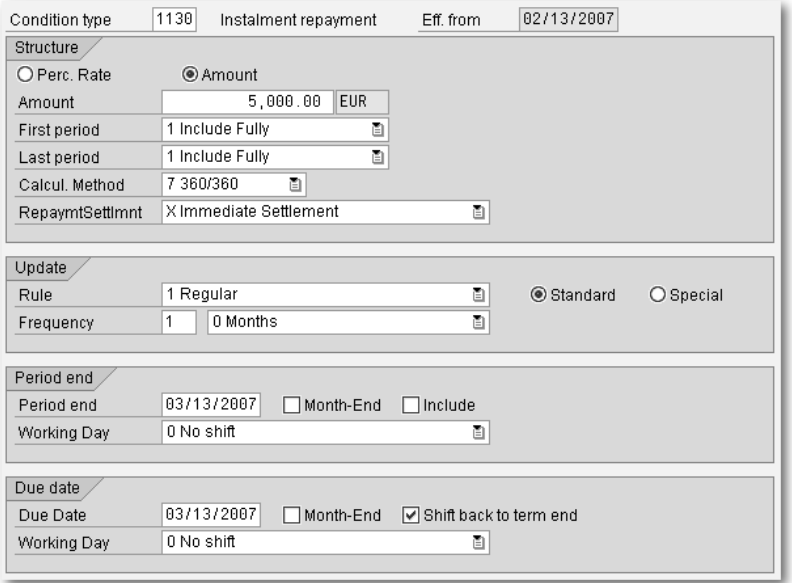

Figure 3.21 Detail Screen for Repayment

# **3.1.6 Underlying**

The structure for the OTC option financial instrument consists of information on the exercise, the premium, and the underlying. The exercise types European and American are both supported. In the Customizing section for the product type of the option, you must specify the product type and transaction type for the underlying. If Cash settlement is configured for the settlement, a payment for the value of the underlying is made when the option is exercised. If, however, Physical exercise is configured for the settlement, the underlying becomes a financial transaction when the option is exercised. Therefore, the underlying is represented on its own Underlying tab, which is very similar to the Structure tab for the corresponding financial instrument.

An example of an underlying is the completion of a currency option on 02/13/2007 with European exercise deadline of one month and a premium of 1,000 EUR on 02/14/2007 (see Figure 3.22).

Example: currency option

It is based on a forward exchange transaction for the exchange of 100,000 EUR into USD on 05/10/2007 at a rate of 1.3 (see Figure 3.23). This tab is similar to the **Structure** tab for a foreign exchange

transaction displayed in Figure 3.2. Because the header of the data screen contains the option data, however, the general data for the underlying is displayed in a separate **Underlying** area. It is also not possible to perform cash settlement for the foreign exchange transaction, because it only exists as an underlying.

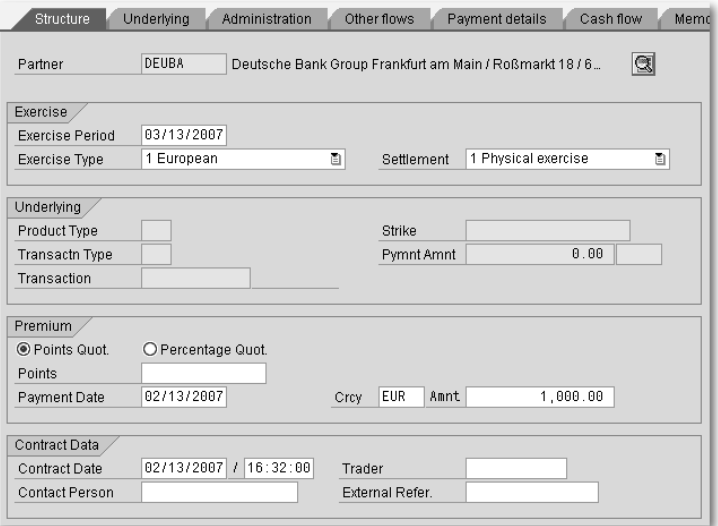

Figure 3.22 Data Screen for Currency Option

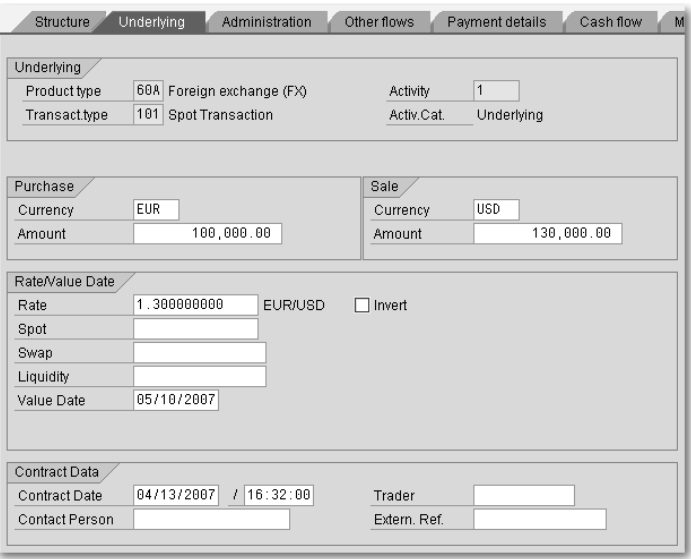

Figure 3.23 Underlying Tab

Example: stock purchase

### **3.1.7 Listed Financial Instruments**

Listed financial instruments include securities, repos, futures, and listed options. The structure features for these financial instruments are stored in their class master data (see Chapter 2, *Master Data*). A class is uniquely identified via its securities identification number (*SID)*, which must be specified when creating the financial transaction in the entry screen. For this reason, when entering data in the **Structure** tab on the transaction creation data screen, you only need to enter the price or rate, the quantity, the date, and the position affected, specifying the securities account or futures account. Further data on the financial transaction can be entered on the Trading data tab.

An example of this is the purchase of 100 share of SAP stock with securities identification number 716460 at a rate of 40.00 EUR on 02/13/2007. They will be assigned to the securities account DEPOT4711 (see Figure 3.24).

| Company Code                                                                               | 0001<br>SAP A.G.                               | <b><i>INTERNY</i></b><br>Transactn                                             |  |  |
|--------------------------------------------------------------------------------------------|------------------------------------------------|--------------------------------------------------------------------------------|--|--|
| ID number                                                                                  | g<br>716460<br><b>SAP</b>                      | 1<br>Activity<br>Contract                                                      |  |  |
| Transactn Type                                                                             | 100<br>Purchase                                |                                                                                |  |  |
| Structure<br>Other flows<br>Trading data<br>Administration<br>Payment details<br>Cash flow |                                                |                                                                                |  |  |
| Partner<br>Flow Type                                                                       | <b>DEUBA</b><br>0100<br>Purchase (transaction) | $\circledcirc$<br>Deutsche Bank Group Frankfurt am Main / Roßmarkt 18 / 6<br>g |  |  |
| Position                                                                                   |                                                | Date Details                                                                   |  |  |
| Securities Acct                                                                            | Voltaire's D   (<br>DEP0T4711                  | 02/13/2007<br>Pos. Value Date                                                  |  |  |
| Gen. Valn Class                                                                            | 2 Mid-term investments<br>₫                    | 02/13/2007<br>Calculat, Date                                                   |  |  |
|                                                                                            | ଙ<br>Quantity Position                         | 02/13/2007<br>Payment Date                                                     |  |  |
| Amounts                                                                                    |                                                |                                                                                |  |  |
| Number of Units                                                                            | 100.00000                                      |                                                                                |  |  |
| Price (Un.Quot)                                                                            | 35.000000 EUR                                  |                                                                                |  |  |
| Market Value                                                                               | 3,500.00 EUR                                   |                                                                                |  |  |
| Payment Amount                                                                             | 3,500.00 EUR                                   | 阿                                                                              |  |  |

Figure 3.24 Data Screen for the Securities Transaction

# **3.1.8 Field Selection**

The fields on the data screen for transaction creation and transaction processing are preassigned. Because the data screen is used in different situations, however, it is important to be able to influence its appearance based on its application. For example, after posting a flow, the fields of the corresponding condition are set to **Display** and can no longer be changed.

Maintaining the field selection

Equally, the user can influence the display attributes for a field via Customizing, under Treasury and Risk Management • Transaction Manager • General Settings • Transaction Management • Define Field Selection, by setting a tab, a field group, or an individual field to Hide, Required entry, Optional entry, or Display.

If conflicts arise between the application and the settings made by the user, the preassigned application settings will override the user settings.

Example: field selection for OTC interest swap

If, for example, you are working with an OTC interest swap with product type 62A and company code 0001, and you want to define that only fixed interest on the outgoing side can be swapped for variable interest on the incoming side, then you can proceed as follows.

In Customizing Treasury and Risk Management · Transaction Manager • General Settings • Transaction Management • Define Field Selection you double click on Field selection definition. Click the New entries button to create a new field selection and assign the name SWAP\_PAYER and product category 620. After double-clicking on the line, you set field groups 862 and 865 to Required entry, and field groups 863, 864, and 866 to Hide. Then save your entries.

You are returned to the initial point in Customizing, Define field selection. Double-click on Assignment to product types and com**pany codes** and press the **New entries** button to make a new entry with product type "62A", company code "0001", and field selection "SWAP\_PAYER".

You can use the same method to set all fields for the **Settlement** activity to **Hide**, for example.

#### [+] **Finding an Active Field Selection**

To see whether a field selection is active in the data screen during transaction creation, enter "FMOD" into the **OKCODE** field and press **Enter**. A message is displayed in the status line, specifying whether, and, if so, which field selection bar is active for the financial transaction.

## **3.1.9 Activities**

A financial transaction has different status values as it passes through different trading or back office processing functions. Activities are used to reflect and represent these clearly. A new activity is created as soon as a new status is reached. At any given point in time there is only one active activity, and during an activity transition the new activity is activated and the previous activity is deactivated. One exception to this rule is interest rate adjustment (see Section 3.3.1).

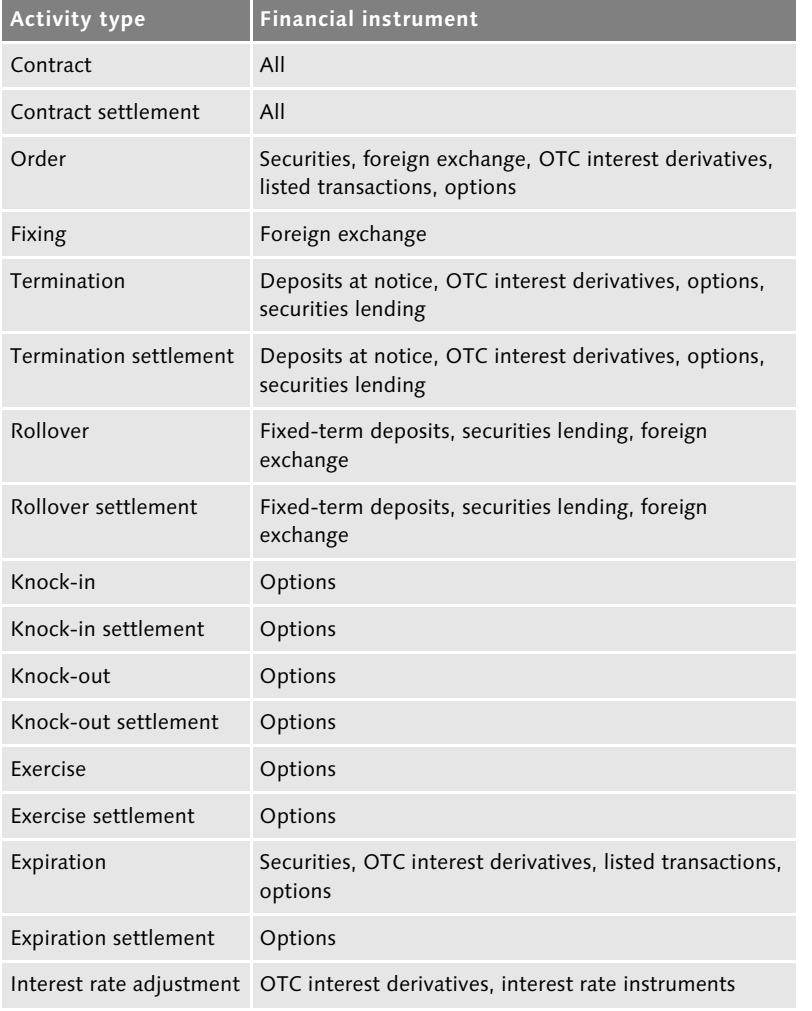

Table 3.6 displays the possible activity types. Activity types

Table 3.6 Activity Types for Financial Instruments

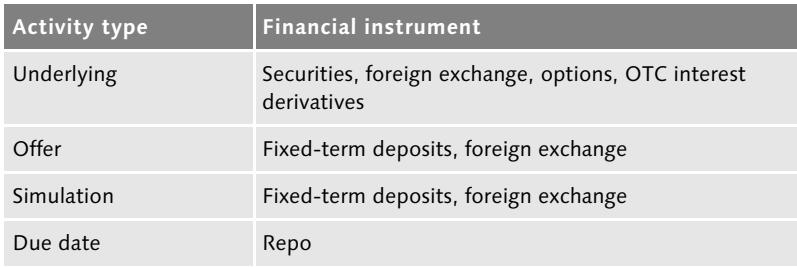

Table 3.6 Activity Types for Financial Instruments (cont.)

Processing category In Customizing, you must specify a *processing category* when defining the transaction type. This defines the possible activities and their sequence. If the possible processing categories for a financial instrument are stored in the system, then the sequence of order, contract, and termination is possible, for example. Because of the large number of possible activities, options also have a lot of different processing categories. You can use the processing categories to specify the specific processes that you use.

#### $[+]$ **History**

You can display the current activity for every single financial transaction, as well as all previous activities, using trading function **History**.

# **3.2 Trading**

In transaction management, trading begins with the preparation of financial transactions that can be followed by a trading decision. A trading decision leads to a trading function, leading to the creation of transactions or the exercising of rights.

To prepare financial transactions for the fixed-term deposit and foreign exchange financial instruments, you can solicit offers and perform simulations. You also have a range of tools that you can use on all financial instruments to help you to make the right trading decision.

With a trading decision, you can reach an agreement with your business partner on a new financial transaction or a change to an existing transaction. To implement the trading decision, you must perform a trading function. You can do this using the transaction creation and processing processes described in Section 3.1.2.

# **Index**

0CFM\_DELTA\_POSITIONS 468 0CFM\_INIT\_POSITIONS 468 0CFM\_MARKET\_RATES 473 0CFM\_MARKET\_VALUES 473 0CFM\_POSITIONS 468

## **A**

ABS 25 Account approach 283 Account assignment reference 202, 252, 268, 271, 275, 429 *historical* 439 Account assignment reference determination 269 Account assignment reference transfer 252, 271 Account balances 364 Account determination 268, 270, 283, 285, 286 *legacy data transfer* 693 *overview* 277 Account symbol 254, 270, 275 *initialization* 695 Accounting code 35, 146, 190 Accounting principle 184, 282 Accounting valuation 213, 216 Accounts approach 280 Accrual/deferral 240 *accrual* 240 *difference procedure* 240 *method* 244 *procedure* 244 *reset procedure* 240, 667 Accrual/deferral flow 72 Accrued interest 186 Acquisition value 187 Active definition 573, 574, 575 Activity 89 Activity history 90 Activity transition 89 Add-on factor 619, 624 Adjustment run 582 *generic* 584 *manual* 585

Aggregation category 551 AIMR 592  $AIS \rightarrow Analyzer Information System$  $A$ IS  $\rightarrow$  Audit Information System ALE 646 Alert monitor 114 ALV 454 Amortization 185, 205, 218, 227, 667 *gross procedure* 232 *incremental method* 229 *LAC – linear amortized cost* 230 *negotiation spread* 185 *SAC – scientific amortized cost* 230 Amortized acquisition value 187 Amount *flow* 443 *period-specific* 442 Analysis (RM) 483 Analysis active indicator 485 Analysis characteristic 480, 487 *sample customizing* 506 Analysis structure 487, 492, 496 *activating* 496 *sample customizing* 506 *transport* 497 Analyzer 21 Analyzer Information System (AIS) 560, 607 *formulas* 605 *layout* 604 Annuity repayments 84 Application framework 120 Archiving 699 Assessment 386 Assessment type 377 Asset position 151 Asset securities account 51, 151 Asset-backed securities 25 Assignment variants 599, 602 Asynchronous datafeed 339 Attributable amount 479, 620 Attributable amount determination 487, 613, 615 Attribute derivation tool 682 Attributes 396, 397, 401

Audit Information System (AIS) 607, 674 Authorization *standing instructions* 50 *tax auditor* 675 Authorization check for logical databases 451 Authorization profile 129 Automatic debit position 158, 267, 668 Automatic fixing processing 103 Automatic interest rate adjustment 102 Average rate fixing 104

#### **B**

Back office processing 98 BAdI 269, 295, 658, 665 Balance sheet indicator 202 Bank clearing account 276 Bank posting 271 BAPI 643 *architecture* 651 *cross-financial-instrument* 648 *financial transaction as a whole* 650 *financial-instrument-specific* 647 *hedge management* 652 *master data* 652 *testing* 648 *update* 650 Barrier option 23 *double barrier option* 23 *knock-in* 23 *knock-out* 23 Base portfolio 503, 535 Basic key figure 564 *abstract* 568 Basic run 582 Benchmark 564, 595, 601 *composite benchmark* 596 *currency benchmark* 596 *fixed interest rate* 596 *index benchmark* 596 Benchmark master data 596 Benchmark run 601 Beta coefficient type 320 Beta coefficients 320 Bond 25 *ABS, MBS* 25 *amortizing* 25

*convertible bond* 25 *drawable bond* 25 *issue* 25 *step-up and step-down bond* 25 *unit-quoted* 25 *warrant bond* 25 *with installment repayment* 25 *with termination rights* 25 Bond issue 25 Book swap value 239 Book value 187 *excluding capitalized costs* 187 Bootstrapping 308 BOR 645 Business area 53, 277 Business content 466 Business object 643 Business Object Repository 645 Business object type 642 Business partner 45, 421, 429, 433 Business transaction 145 *derived* 187, 189, 206, 207, 265, 266, 667 Business transaction category 145

# **C**

 $CALCBASE \rightarrow Calculation$ Calculation base 620, 623 Calculation category 150, 378, 411 Calculation type 376, 378 Callable bond 171 Cap 24, 83 Capital increase from retained earnings 165 Capital reduction 165 Capitalized costs 185 Capitalized dividends 160 Capitalized interest payment 82 Cash flow 69 *recalculation* 101 Cash flow hedge 354, 414 Cash flow indicators 555 Cash flow on horizon 527 Cash flow transaction 23 Cash position 298  $CFM \rightarrow$  Corporate Finance Management Change documents 113 Change in capital structure 72

Change parameter 644, 651, 652 Characteristic derivation 511 Characteristic hierarchy 498, 536 Characteristic hierarchy nodes *chargeable* 501 *non-chargeable* 501 Characteristic use 503, 505 Characteristic value 498 Chargeable nodes 501 Chart of accounts 275 Class master data 36, 118, 304, 429, 669 Classification tool 137 Close 178, 189 Close margin 136, 180 CML 428, 594 Collateral 616 Collateral provision 614 Collateral valuation rule 616, 617 Collective position 197 Collective processing 63, 116 *Transaction Management* 64 Commercial paper 22, 93, 101 *fast entry* 65 Commodities 136 Company code 35, 146, 190 Company code approach 279 COMPLETE\_INDICATOR 651 Component 184 *derived* 184 *original* 184 Compound characteristic 491 Compound option 23 Compounding 492 Condition 38, 76, 423 Condition category 76 Condition type 38, 43, 76, 77, 150 Confirmation 108 Consumption sequence procedure 198 Continuous compounding 315 Contract conclusion date 426, 666 Control parameter 426, 435 Conversion table 336 Convertible bond 25, 171 Convexity 555 Corporate action 25, 165, 267, 668 *manual* 166, 168 *sorting* 170

Corporate action category 165 Corporate Finance Management 26 Correlation coefficient *classical* 544 *exponentially weighted* 545 Correlation matrix *adjusting* 548 Correlation type 327 Correlations 327 Correspondence 49, 104, 666 Correspondence activity 107 Correspondence monitor 106, 108, 115, 664 Correspondence reconciliation 108, 664 Correspondence type 107 Cost center 271, 277 Counterconfirmation 106, 107, 108 Counterparty 46 Counterparty/issuer default probability 616, 625 Counterparty/issuer risk 21, 478, 613 Country risk 613 Credit line 130 Credit risk 613, 617 Credit Risk Analyzer 613 Cross-rate calculator 93 Currency category 283, 286 Currency conversion type 437 Currency option 23, 85 *barrier option* 23 *compound option* 23 *correlation option* 23 *European* 23 *FX average rate option* 23 *FX basket option* 23 *FX forward rate volatility agreement* 23 *nondeliverable forward* 23 *U.S.* 23 Currency swap 271, 272 Currency translation category 191 Currency translation type 437 Currency type 286 Current face 42 Customer 47 Customer exit 663 Customer subledger 288 Customizing check 282

## **D**

DART 676 DARWIN 26 Data screen, transaction management 65 Data source 342 Database 119 Datafeed 336, 339 Date check 94 Date format 59 Date preview 78 Debit amount 479 Debit position 151, 156 *automatic* 158, 267, 668 *manual* 158, 267, 668 Decay factor 544 Default probability 618, 624, 625 Default risk limit 483, 507, 613 *characteristics* 507 Default risk rule 614, 618, 622, 625, 632 *derivation* 614  $Deferral \rightarrow Accrual/deferral$ Deferral item for purchase value 186 Define data sources for datafeed 342 Define valuation factor determination 615 Delta position 541 Deposit at notice 22, 101 *fast entry* 65 Depository bank 47 Derivation rules 512 Derivation tool 269, 658, 681 Derived business transaction 207, 667 Derived flow  $\rightarrow$  Flow, derived Determination procedure 616, 622, 628 Difference procedure 240 Differentiation 194 *ledger position* 428 Digital currency option 23 *hit-at-end binary option* 23 *one-touch binary option* 23 Discount 185, 227, 232 Display currency 430, 437 Display futures account cash flow 180 Distribution of profits and losses 361 Dividend *capitalized* 160 Document number 263 Document type 273

Dollar-offset method 377 Drawable bond 171 Drawing 130 Drilldown reporting 457, 556, 557 *additional fields* 458 Due date 78

#### **E**

Early warning control 628, 630 Effective interest calculation 150 Effective portion 361 Effectiveness assessment 358, 360, 363, 369, 376, 381, 386 Effectiveness assessment type 377 Effectiveness measurement 381 Effectiveness ratio 377, 379, 384 Effectiveness test 357, 358, 360, 363, 368, 376, 386, 388 *prospective* 357 *retrospective* 357 Element category 543, 546 Elementary transaction 518 End-of-day processing 479, 613, 636 Enhancement spot 665, 668 Enhancements 125, 641, 662 Environment of the analysis structure 495, 497 Equity capital reclassification *automatic* 371 *manual* 371 Error log 439 Evaluation currency 430, 437 Evaluation date 521 Evaluation procedure 571 *monitor* 579 *version* 571 Evaluation type 375, 378, 381, 435, 486, 522, 614 Event type coupling 112 Exchange 37, 304, 307 Exchange Infrastructure (XI) 653 Exchange rate type 191 Exchange transactions 434 Exclude plan data 433 Exogenous cash flow 588, 592 Expiration/barrier check 116 Exposure 348, 352, 465, 617, 620 *gross* 617

*net* 617 *raw exposure* 397 *totals exposures* 408 *versioned* 397, 406, 669 Exposure analysis 407, 669 Exposure management 395 Exposure planning profile 400 Exposure transaction 352 Extension parameter 644 Extensions 22 External key figures 484 Extractors 466 Extrapolation 315

#### **F**

Facility 118, 130 *bilateral* 23 *Functions* 665 *syndicated* 23, 426 Fair value 520 Fair value hedge 354, 414 Fast entry 65 Fast processing 65 Field selection 87 FIFO 198 File interface 336 Filter 69, 402, 528, 567 *for portfolio hierarchies* 528, 536 *with dynamic selections* 528 Filter category 528 *filter for portfolio hierarchies* 533 *filter group* 532 *with dynamic selections* 532 Final repayment 84 Final results procedure 568 *filter* 534 *for additive key figures* 569 *for non-additive key figures* 569 Final results procedure 1 569 Final results procedure 2 569, 578, 586 Financial accounting 259 Financial object 480, 482, 632 *default risk limit* 627 Financial object categories 508 Financial object component 484, 508, 514 *Analysis(RM)* 514, 515 *default risk limit* 515

Financial object integration 481, 507, 632 *automatic* 632 Financial Supply Chain Management (FSCM) 23, 24, 25, 26 Financial transaction *change* 95 *control* 114 *controlling* 99 *create* 56, 95 *definition* 55, 56 *display* 95 *duplicate two-sided* 425 *execute* 97 *exercise* 97 *expiration* 98 *history* 95 *knock-in* 97 *knock-out* 97 *monitoring* 98 *overview* 116 *preassignment* 59 *premature settlement* 97 *process* 56 *releasing* 99, 117 *reverse* 95 *rollover* 96 *terminate* 96 Fiscal year variant 399 Fixed-term deposit 22, 72, 74, 91, 92, 101 *fast entry* 65 Fixing 103, 261 Floater 25 Floor 24 Flow 71 *derived* 50, 75, 442, 666 *process* 441, 443 Flow category 72 Flow type 72, 143 *accrual/deferral* 247 *permitting payment request* 293 *relevant to cash management* 299 FO integration 508 Foreign currency valuation 218 Foreign exchange rate 301, 302, 422 Foreign exchange risk 349 Foreign exchange swap 23 Foreign exchange swap rates 301, 302 Foreign exchange transaction 92, 649, 651 Foreign exchange valuation 185 *not affecting P/L* 186 Forms 105 Formula ID 620, 623 Forward exchange transaction 23, 60, 235 *intercompany function* 23 Forward interest rate 309 Forward Rate Agreement 24 Forward yield curve type 309 FRA 24 *discount style* 24 *normal style* 24 Free-standing portion 360 FRP 568 *FRP1* 569 *FRP2* 569, 578  $FSCM \rightarrow Financial Supply Chain Manager$ ment (FSCM) FTI\_LDB\_TR\_POSITIONS 428 FTI\_TR\_CASH\_FLOWS 417, 449 FTI\_TR\_DEALS 418 FTI\_TR\_PERIODS 417, 440 FTI\_TR\_PL\_CF 417, 448 FTI\_TR\_POSITIONS 417, 427 Full approach 184 Full fair value hedge 412 Fund 25 Future 25, 87, 177, 226 *master data* 36 Futures account 53, 147, 177, 200 Futures Account Cash Flow 180 Futures account management 20, 177 FX spot effect 412

# **G**

Gain 208 Gain/loss handling 220, 386 Gamma position 542 Gap analysis 557 General ledger *classic* 278 *new* 278 Generic transaction 394, 519 GIPS 592

Governance, Risk, and Compliance (GRC) 672 *process control* 672 *repository* 672 *risk management* 672 Greeks 553, 554 Gross procedure 232

# **H**

Hedge *single* 349 Hedge accounting valuation *effective portion* 361 *free-standing portion* 360 *ineffective portion* 361 *time value* 361 Hedge category 354 Hedge management 21 *activate* 374 Hedge plan 348, 349 Hedge ratio 377 Hedge transaction 465 Hedged item 348, 353, 465 *single* 354 Hedging relationship 348, 355 *dedesignate* 368, 369, 370 *dissolve* 368, 369, 370 Hedging strategy 375 Hide zero records 439 HIFO 199 Holding category 183, 252 Holding period 543, 546 Home exchange 307 Horizon 403, 408, 521 House bank 45, 48 House bank account 45, 276 HTML file 339, 340 Hypothetical derivative 385

# **I**

Icon 57 IDoc 105, 646  $IHC \rightarrow In-House Cash$ Impairment 186, 217, 218 *foreign exchange* 186 Inclusive indicator 58 Incoming payment 156

Incremental method 229 Index linked bond 25, 319 Index type 320 Index valuation 185, 218, 227 *not affecting P/L* 186 Individual payment 290 Industry 421, 439 Industry system 421, 427, 439 Ineffective portion 361 Information system 415 In-House Cash (IHC) 295, 667 Initial margin 177 Initialization 693 Installment repayment 38, 84 Interest capitalization 77, 81, 666 Interest condition 77 Interest period 78 Interest rate adjustment 69, 81, 99, 423 Interest rate adjustment condition 81 Interest rate adjustment schedule 116 Interest rate effect 412 Interest rate fixing 81, 153 Interest rate guarantee 24 Interest rate instrument 23, 79, 81, 84, 665 Interest rate risk 349 Interest, variable 152 Interfaces 21, 641 Interim limit 630 Internal Control System (ICS) 673 Internal foreign exchange trading 133, 666 Interpolation 313, 668 Interpolation procedure 314 Interpretation of leading currency 434 Interpretation of securities account group 434 Investment fund unit 25 IRG 24 Issue currency 304 Issue currency changeover 166, 167 Issuer 36, 47 Issuer risk 613 Item account 53

#### **J**

Journal of financial transactions 116

#### **K**

Key date 425, 433 Key date reference 433, 443 *position value date* 433 *posting date* 433, 442 Key date valuation 213, 216, 667 Key date-based reports 427 Key figure 184 *monitor* 579 *nonadditive* 503 *version* 571 Key figure category 562 *attribute inheritance* 565 Key figure category hierarchy 562 *Market Risk Analyzer* 563 *Portfolio Analyzer* 563 KLMAXLIMIT 624

#### **L**

 $LAC \rightarrow$  Amortization LDB\_PROCESS 458 *messages* 462 Leading currency *interpretation* 425 Leaf 534 Ledger approach 280, 284 Ledger position 20 Legacy data transfer 686 Lending securities account 52 Liability position 151 Liability securities account 51, 151 LIFO 198 Limit 624, 627, 629 *overview* 637 Limit amounts 630 Limit characteristic 487, 627, 628, 630 Limit check 94, 624 Limit management 479, 613 Limit product group 627 Limit transfer 630 Limit type 627 Limit utilization *details* 635 *overview* 637 Linear amortized cost 230 Liquidity forecast 298 List of position flows 366

Listed financial instruments 87 Listed option 25, 87, 177 Loan number 201 Loans 47, 258, 697 Local currency 286, 429 LOFO 199 Logical database 373, 415, 416 Logical Database Builder 418 Long-short indicator 148 Lot 148, 194, 197, 200 Lot creation category 199 Lot position 148, 178, 194, 197

### **M**

Main borrower 47 Main flow 72 Management of Internal Controls (MIC)  $\rightarrow$  Internal Control System Manual debit position  $\rightarrow$  Posting, manual 158 Manual fixing 103 Manual interest rate adjustment 102 Manual posting  $\rightarrow$  Posting, manual Mapping 655, 658 Margin *close margin* 180 *of a repo* 238 *variation margin* 180 Margin accrual/deferral 186, 218, 238 Margin posting 267 Market data 19 Market data buffer 342, 343 Market data interface 335 *file format* 338 Market data shift 335 Market data transfer *file interface* 336 *spreadsheet* 344 Market prices 431 Market Risk Analyzer 21, 430 Market value change period 619, 624 Master data 19 Maturity of OTC Options 115 Maximum age of price 527  $MBS \rightarrow Mortgage\text{-}background\,$  securities Mean reversion 324 Measurement 360, 363, 386

Memos 70 Migration 697 Mirror transaction 131 Moneyness 321 Monitor for key figures and evaluation procedures 579 Month-end indicator 58 Mortgage-backed securities (MBS) 25 Multicurrency bond 25

# **N**

Nearest neighbor search 326 Negotiation spread 233 Net investment hedge 354, 414 Net present value 93, 215, 328, 361, 379, 380, 381, 479, 520 Net present value branch 563, 566 Net present value calculator 520 Net present value repository 329 Net procedure 232 Netting 290, 292, 296 Netting groups 614 Netting transaction 237, 527 New General Ledger  $\rightarrow$  General ledger, new New shares 165 Node *CONDITIONS* 423 *CONDITONDS\_UL* 424 *FLOWS* 423 *FLOWS\_UL* 424 *FORMULA* 423 *INTEREST\_ADJ* 423 *MAIN\_DATA* 421 *PAY\_INFO* 423 *UNDERLYING* 423 Nodes *LDB* 534 Noise threshold value 383 Nominal Adjustment 162 Nominal change 72 Nominal interest 77 Nonadditive key figures 503 Non-chargeable nodes 501  $NPV \rightarrow Net$  present value NPV analysis 552 NPV type 222

# **O**

Offer overview 116 Offset calculation category 378 One-step price valuation 218 Open 178, 189 Open TRTM 122 Operative reporting 113 Operative valuation area 258 Option *listed* 25, 87, 177 *OTC option* 24, 85 Option price 520 Option price calculator 93, 520 Other flows 68, 74 Other G/L account posting 271 Overdue status 438 Overnight deposits 22

### **P**

PA flow 592 PA flow type 668 Par rate 308 Parallelization 450, 472 Parameter transaction 114 Partner (commitment) 433 Payer 46 Payment amount plus/minus sign 450 Payment currency 273, 275 Payment data 423 Payment date 450 Payment details 48, 52, 68 Payment order 296 Payment program 290, 667 *for open items* 289 *for payment requests* 290 Payment reference 296 Payment request 290, 293, 296, 667 Payment schedule 117 Payment transaction 47, 274, 289 PDF form 106 Performance presentation standards 592 *AIMR* 592 *GIPS* 592 Period 398 Period begin to date yield 591 PH leaf 534 PH nodes 534

Planned record correspondence 105 Planned record interest 99 Planned record update 99, 100 Planned record update methods 99 Planning level 298 Planning profile 400 Planning profile type 399 Planning year variant 399 Policy 403, 408 *search logic* 404 Portfolio 194, 429 Portfolio Analyzer 21 Portfolio hierarchy 503, 534 *deactivating* 537 *defining* 534 *deleting* 537 *displaying* 535 Position *asset position* 151 *external* 19, 141 *internal* 20, 141 *ledger position* 141 *liability position* 151 *lot position* 148 *short position* 152 *single position* 178, 197 Position change category 142, 187 Position cube 469 Position currency 202, 273, 275, 307, 429 Position flow list 415 Position indicator 201, 666, 688 Position list 415 Position list-class position in futures account 179 Position management 20 *external* 147 *internal* 182 Position management category 204 Position management procedure 203, 385 Position monitor 117, 666 Position posting 270 Position-relevant key figure 430 Posting *manual* 158, 161, 267, 668 *new shares* 165 *subscription rights* 165

*to customer accounts* 271, 276, 283, 285, 667 Posting category 270 Posting journal 262, 294, 296, 415 Posting log 261, 264, 362 Posting release 259 Posting specification 271 *update type* 274 Posting status 441 *CML operative* 441 *ledger posting status* 441 *TRL posting status* 441 Posting to customer accounts $\rightarrow$  Posting, to customer accounts Postprocessing 636 Premium 185, 227, 232 Premium condition 83 Previous condition 77 Price calculator 520 Price gain 208 Price index 319 Price loss 208 Price type 222, 437 Primary risk reduction 616 Processing category 90, 110 Product type 33 Profit and loss statement (P&L) 271 Profit/loss type 442 Profit-related posting 271 Prospective effectiveness test 368 Purchase value 185 Puttable bond 171

# **Q**

Quantity 141 Quantity ledger 142, 197 Query  $\rightarrow$  SAP Query Quotation 302 Quotation currency 303, 307 Quotation type 303 *direct quotation* 303 *fractional quotation* 303 *percentage quotation* 303 *point quotation* 303 *unit quotation* 303

### **R**

RAPI 373, 458, 462 *FTI\_LDB\_GET\_HM\_DATA\_BY\_HEDGE* 465 *FTI\_LDB\_GET\_HM\_DATA\_GENERAL* 465 *FTI\_LDB\_GET\_OTC\_DEAL1\_DATA* 463 *FTI\_LDB\_GET\_OTC\_DEAL2\_DATA* 463 *FTI\_LDB\_GET\_POS\_DATA* 464 *FTI\_LDB\_GET\_SECURITY\_DEAL1* 463 *FTI\_LDB\_GET\_SWAP\_DETAILS* 464 Rate calculation 437 Rate category 302 Rate type 303 Rate valuation *one-step* 307 Rate/price valuation for forward exchange transactions 218 Rating 625 Raw exposure 397, 405 *release* 400, 406 Readjustment 598 Rebonato method 548 Reclassification 370, 374 Reclassification period 371 Reconciliation account 276 Reconstruction 419 Recovery rate 616, 619, 624, 626 Recovery rate category 626 Redemption schedule 38, 39 Redemption schedule set 39 Reference 108, 422, 426 Reference business transaction 207 Reference category 108 Reference interest rate 308 Reference key 263 Reinvestment fund 160 Release condition 112 Release procedure 111 Remaining term 421, 438, 446 Repayment 186 Repayment condition 84 Replacement currency 317 Repo 24, 87, 238 Report 114 Reporting 21

Reporting Application Programming Interfaces  $\rightarrow$  RAPI Reporting tool 417 Report-report interface 454 Request mode 343 Requirements profile 340 Reset procedure 240 Results analysis 484 Results database 329, 534 *calculation of single record* 581 *determination of single records* 581 *process overview* 559 Return table 644 Revenue classification 448 Reversal 263, 265 Reversal log 264 Reverse repo 24 Right 170, 267 *exercise* 98 Rights category 170 Risk category 349, 411, 617 *interest rate risk* 349 Risk commitment period 617, 619, 625, 630 Risk factor 549 Risk hierarchy 549 Risk object 517 Risk sensitivity 616, 624 RM (net present value) buffer 436 Roles 128, 673 Rounding rule 154 Routing 655 RSAQCOPY 453 Run 581

# **S**

 $SAC \rightarrow Amortization$ SAP NetWeaver BI 416, 466 SAP Query 452 Sarbanes-Oxley Act (SOX) 672 Scenario 332, 521 Scenario process 334 Scientifically amortized cost 230 Secondary risk information 616 Securities *master data* 36 *preassignment* 665 Securities account 51, 147, 194

*asset securities account* 151 *liability securities account* 151 Securities account cash flow 149, 155, 415 Securities account class position 614 Securities account group 52, 194 Securities account list 118 Securities account management 20, 148, 150 Securities account position indicator 201 Securities account transfer 163, 668 Securities lending 24, 118 Securities valuation 185, 218, 221, 307 *not affecting P/L* 186 Segment 503, 535 Segment-level characteristics 503 Selection *reset procedure* 667 Selection variants 435 Sensitivities 555 Settlement 110 Settlement risk 613, 617, 619, 624 Shareholding 25 Short position 152 Shortcut 59 Simulation 92 Single hedge 349, 354 Single position 148, 178, 197, 199 Single record procedure 567 *filter* 534 Single record results database 567 Single transaction check *integrated* 479, 613, 615, 632, 633 Smile 321 Special ledgers 280 Split syndicate 426 Spot effect hedging 413 Spot exchange transaction 23, 132 Spot valuation 186 Spreadsheet 336 SRP 567 Standard deviation *classical* 544 *exponentially weighted* 544 Standard industry 421 Standard industry system 427, 439 Standard quotation 302 Standard reports 452, 458 Standing instructions 48, 289

Statistics type 544 Status 70 *correction* 111 Status management 71, 110 Status profile 110 Stock 25, 87 Stock index 319 Stock split 165 Stock swap 165, 171 Structure flow 72 Subledger position indicator 201 Subledger posting 271, 289 Subordinate key figure 564 Subscription right 165, 171 Subsequent condition 76, 77 Summarize results 439, 446 Swap 23 *cancelable swap* 24 *compound swap* 24 *constant maturity swap* 24 *cross-currency interest rate swap* 23 *currency swap* 23 *discount swap* 24 *EONIA swap* 24, 82 *interest rate swap* 23 *interest swap* 88 *payer swap* 23 *receiver swap* 23 Swap accrual/deferral 186, 218, 237 Swap valuation 186, 218, 238 Swaption 24 SWIFT 105, 108, 664 Synchronous datafeed 339

# **T**

Tab in financial transaction 56, 66 *administration* 67 *analysis* 71 *cash flow* 69 *customer-specific* 67, 125 *default risk limit* 71 *financial object* 71 *Hedge Management* 67 *interest rate adjustment* 69 *memos* 70 *other flows* 68 *partner assignment* 70 *payment details* 68

*status* 70 *structure* 66 Target area 403 Tax 153 *on securities positions* 150, 153 Test selections 531, 582 TestRun 644 Threshold value 383 Time characteristics 421 Time deposits 22 Time value 361, 387 Totals exposure 408 Trader authorization 94 Trading 90 Trading decision 90 Trading function 90, 94 Transaction 352 *AFHBMPH* 598 *AFO\_AP\_LOAN\_MMIG* 513, 515 *AFO\_AP\_LOAN\_MUPD* 515 *AFO\_AP\_POS1\_MMIG* 513, 514, 515 *AFO\_AP\_POS1\_MUPD* 514, 515 *AFO\_AP\_POS2\_MMIG* 513, 515 *AFO\_AP\_POS2\_MUPD* 515 *AFO\_AP\_TRTM\_MUPD* 514, 515 *AFO\_FOI\_PP* 513 *AFW\_ACT1* 506 *AFW\_ACT2* 506 *AFWA* 492, 498 *AFWBM* 596 *AFWFL* 528 *AFWKF\_MD* 579 *AFWKF\_PA* 571, 601 *AFWKF\_RA* 578 *AFWO1* 587 *AFWO2* 587 *AFWOBM* 602 *AFWPH* 534 *AFWS* 503 *AIS\_FORMULA\_DEF* 605 *AIS\_LAY\_DEF* 604 *AISS* 555 *BAPI* 645, 648, 649 *BDBG* 646 *BP* 46, 421 *CMOD* 458, 663 *F110* 289 *F111* 290 *FF70* 298

*FI12* 45 *FNVS* 455 *FTR\_00* 64 *FTR\_ALERT* 114 *FTR\_BAPI* 648, 649 *FTR\_CREATE* 61 *FTR\_DEALPOS* 117 *FTR\_EDIT* 62, 263, 455 *FTR\_OPEN\_TRTM\_INIT* 513, 514, 515 *FTW1A* 677 *FTWCS* 677 *FTWP* 679 *FW18* 304 *FWBS* 161, 267, 668 *FWDG* 118 *FWDP* 118 *FWDU* 163, 668 *FWER* 98, 174 *FWER\_STORNO\_NEU* 98 *FWK0* 168 *FWSO* 158, 267, 668 *FWUP* 153 *FWZE* 158, 267, 668 *FWZZ* 36, 137, 304, 307, 431 *JBDO* 482, 513, 622 *JBIRM* 316 *JBR0* 335 *JBR4E* 537 *JBR5* 538 *JBR8* 538 *JBRBPC* 305 *JBRCT* 498 *JBRCU* 498 *JBRCV* 498 *JBREVAL* 522 *JBRF0* 486 *JBRI* 556 *JBRJ* 556 *JBRK* 535 *JBRP0* 538 *JBRR* 550 *JBRW* 538 *JBRX* 552 *JBWH* 499 *JBYC* 316 *KLNACHT* 636 *PA\_FILLUTYPEMATCH* 594 *PAEP1* 581 *PAEP2* 585

*PAEPBM* 602 *PARSPDEL* 583 *PFCG* 129 *PMSV* 181 *PMVM* 180, 267 *RAEP1* 581 *RAEP2* 585 *RASRPDEL* 583 *RCA00* 519 *RM\_98* 514, 515 *RMCM* 520 *RMV0* 556 *S\_ALR\_87008531* 329, 330 *S\_KK4\_13000287* 625 *S\_KK4\_13000289* 626 *S\_KK4\_13000302* 626 *SARA* 700 *SBIW* 474 *SE18* 665 *SE19* 127, 665 *SE36* 418 *SE61* 458 *SE71* 105 *SE80* 462 *SLG1* 439, 676 *SM30* 449 *SMOD* 663 *SO10* 105 *SPROXY* 654 *SQ01* 452, 453, 455 *SQ02* 452, 453, 473 *SWETYPV* 112 *SWO1* 643 *SXMB\_IFR* 655, 656 *TAV1* 104 *TAV2* 104 *TBB1* 260, 366 *TBB1\_LC* 686 *TBB4* 245 *TBB5* 245 *TBCD* 113 *TBCS* 103 *TBD3* 343 *TBD4* 342 *TBD5* 339, 344 *TBDA* 344 *TBDM* 337, 344 *TBDN* 338 *TBEX* 344

*TBR1* 292 *TBR4* 293 *TBR5* 292 *TBR6* 108 *TBR7* 108 *TBR8* 108 *TBR9* 108 *TBRL* 109 *TBT1* 94 *TBZ11* 106, 115, 664 *TBZ12* 106 *TBZ8* 115 *TCL1* 130 *TCOM* 116 *TEM1* 400 *TEM10* 404, 406, 407 *TEM15* 406, 669 *TEM20* 669 *TF00* 63 *THM10* 370 *THM11* 370 *THM12* 370 *THM14* 370 *THM15* 370 *THM30* 380 *THM35* 394 *THM50* 368 *THM51* 368 *THM52* 369 *THM53* 369 *THM54* 371 *THM58* 371 *THM59* 372 *THM80* 357, 363, 364, 368, 376, 382 *THM81* 364, 370, 372 *THM82* 372 *THM83* 372 *THM84* 373 *THMEX* 349, 363, 369, 652 *THMMM* 393 *THMRO* 394 *THMST* 372 *TI00* 63 *TI10* 102 *TI11* 102 *TI12* 102 *TI37* 102 *TI90* 259 *TI91* 63

*TI92* 63 *TI93* 260 *TI94* 116 *TJ01* 116 *TJ04* 117, 449 *TJ05* 102 *TJ05\_REV* 103 *TJ06* 115 *TJ07* 116 *TJ08* 117 *TJ09* 100 *TJ12* 117 *TM\_60* 118 *TM\_60A* 118 *TM00* 63 *TM0F* 65 *TM20* 65 *TM21* 101 *TM22* 94 *TM30* 93 *TM3F* 65 *TMA5* 488 *TMCA* 91 *TMFM* 101 *TMSA* 92 *TPC2* 675 *TPC4* 675 *TPC6* 675 *TPM\_INITIALIZE* 694 *TPM\_MIGRATION* 698 *TPM1* 213, 216, 302, 362, 377, 381, 382 *TPM10* 264, 265 *TPM12* 253, 365 *TPM13* 188, 253, 365, 366, 455 *TPM18* 212, 266, 366, 368, 383 *TPM20* 253, 262, 294, 296 *TPM22* 162 *TPM25* 181 *TPM26* 142 *TPM27* 213, 267 *TPM28* 253 *TPM35* 181, 267 *TPM4* 53 *TPM40* 149 *TPM44* 241 *TPM57A* 201 *TPM59* 307, 431 *TPM60* 215, 329, 330, 361, 381

*TPM61* 689 *TPM61A* 688 *TPM63* 688 *TPM63C* 687 *TPM64* 688 *TPM70* 217 *TPM73* 217 *TPM74* 216 *TPM8* 180 *TPM9* 179 *TRMP\_PERFORMANCE\_MV* 436 *TRMP\_PERFORMANCE\_ST* 436 *TRMW* 437 *TRS\_SEC\_ACC* 51 *TS00* 63 *TSL00* 63 *TSL10* 118 *TSW2* 108 *TV21* 332 *TV28* 334 *TVMD* 339 *TVS1* 546 *TX06* 63, 392 *TX30* 134 *TX31* 135 *TXAK* 93 *TXV5* 103 Transaction activity 353 Transaction category 352 Transaction creation 61 Transaction management 19, 21 *data screen* 65 *entry screen* 61 *posting flows* 260 Transaction Manager 21 Transaction number 200 Transaction processing 62 Transaction release 117 Transaction tab *hedge management* 666 Transaction type 34, 259 Transactions with cash flows 117 Transfer *account assignment reference* 252 *valuation class* 248 Transfer category 205, 251 Transfer posting flow 71 Transition speed 384 Translation 208

Translation table 340, 342 Treasury ledger flow list 188 TreasuryDealNotification 654 Types 32

#### **U**

Underlying 85, 423 Update method 78 *adjusted* 78 *regular* 78 *unadjusted* 78 Update type 142, 386 *accrual/deferral* 243 *assigning a posting specification* 274, 283 *corporate action* 170 *derived business transaction* 209 *futures account management* 181 *position component* 187 *posting specification* 274, 283 *posting-relevant* 277 *relevant to cash management* 299 *rights category* 172 *securities account management* 150 Usage 143 User exit 623 User menu 129

# **V**

Valid-from date 76 Validity 486, 567 Valuation 213 *affecting profits/losses* 430 *futures* 226 *index valuation* 227 *manual* 216 *margin accrual/deferral* 238 *not affecting profits/losses* 430 *security valuation* 221 *simulated* 430 *swap accrual/deferral* 238 *swap valuation* 239 Valuation area 147, 184, 190, 274, 275, 351, 422, 433 *leading* 351 *operative* 258

Valuation class 183, 248 *general* 192 *specific* 192 Valuation class transfer 248 Valuation currency 191, 209, 286, 307, 430 Valuation factor 617 Valuation factor determination 615, 625 Valuation flow 71 Valuation for accounting purposes 385, 667 Valuation rule 486, 522 Valuation step 205, 218, 385 Value 141 Value at Risk *combined procedure* 542 *delta gamma procedure* 542 *delta procedure* 541 *full valuation* 542 *historical simulation* 539 *Monte Carlo simulation* 539 *variance/covariance approach* 539 VaR branch 563, 567 Variable assignment ID 621, 624 Variant 69 Variation margin 136, 180, 186, 226 Version 406, 409, 571 Version 1 633 Version 2 633 Version date 572 Versioned exposures  $\rightarrow$  Exposure, versioned View 505 Volatility 320, 668 *access rules* 325 *historical* 321 *implicit* 321 Volatility curve 321, 323 Volatility database *central* 321, 323 *first* 321 *second* 321 Volatility name 323, 325 Volatility profile 323 Volatility structure 321 Volatility type 322, 326 VTVBAR 361, 379

## **W**

Warrant 25 *bond* 25, 171 *currency* 171 *equity* 171 *index* 171 Workflow 99, 111, 615, 665 Worklist 111 Write-down rule 222 Write-up rule 222

# **X**

 $XI \rightarrow Exchange Infrastructure (XI)$ 

# **Y**

Yield *Dietz method* 590 *modified Dietz method* 589 *money-weighted rate of return* 589 *MWRR* 589 *time-weighted rate of return* 588 *TWRR* 588 *with fixed period length* 591 *with fixed start date* 591 Yield category 308 Yield curve 308, 310, 311 Yield curve type 310 Yield interval 598 Yield periods 587 Yield ranges 573 Yield terms 572

# **Z**

 $ZBDF \rightarrow zero$  bond discounting factor Zero bond 25 Zero bond discounting factor 308, 318 Zero bond yield 308